# DISEÑO Y DESARROLLO DE VIDEOJUEGOS BASADOS EN ELECTROOCULOGRAFÍA

## IMANOL TUBÍA ANTILLERA

*San Sebastián, Junio-Julio 2013 Tecnun, Universidad de Navarra*

# **Agradecimientos**

Este trabajo no habría sido posible realizarlo sin los conocimientos adquiridos en el Grado de Ingeniería Biomédica de TECNUN-Escuela de Ingenieros (Universidad de Navarra). Cuyas asignaturas han podido dotarme de los conocimientos necesarios para llevar a cabo esteestudio. Destacando la gran importancia que ha tenido la asignatura de Intrumentación Biomédica impartida por el Dr. Javier Díaz. Agradecerle la oportunidad con la que me ha brindado acogiéndome en su departamento y aportándome conocimientos y, sobre todo, el interés por la electrofisiología.

Al Dr. Iker Mesa, director de este proyecto de fin de grado, por ser una de las piezas clave de mi pasado, presente, y por qué no, futuro. Desde aquel miércoles de febrero del 2012 que impartió por primera vez una clase de Instrumentación Biomédica, supe que quería aprender de él. Y así ha sido, me ha permitido conocer una parte importante de la electrofisiología, concretamente la electromiografía. Donde he podido aprender y ayudarle (a pesar de que fuera poco) en la realización de algunas tareas de su estudio, llegando a darme la oportunidad de aparecer junto a él en un paper. Agradecerle todo el tiempo que me ha dedicado en estos meses que han sido tan duros para él;que a pesar de estar ocupado y agobiado, siempre ha sacado tiempo para poder ayudarme con una gran sonrisa. También, cabe destacar toda la confianza que ha puesto en mí en la realización de este proyecto y la predisposición a prestarse como voluntario durante las fases de las pruebas. Me gustaría finalizar destacando su gran nivel como investigador, pero más aún como persona.

A todos los voluntarios que han permitido ayudarme en el proceso de registro de la señal proveniente del movimiento ocular. Agradecerles la disponibilidad para colocarles electrodos, gafas, cables, etc. sin importarles.

A mis padres, que parecía que el camino hasta el final iba a ser mucho más difícil cuando empezó, pero con su confianza depositada en mí, paciencia y ánimo, hoy estoy dónde estoy. Por enseñarme que siempre hay una forma de lograr lo que uno se propone y por su disponibilidad para ayudarme de forma incondicional en todo lo que fuera necesario.

Finalmente, agradecer a mi familia y amigos por creer y confiar en mí todos estos años.

## **TABLA DE CONTENIDO**

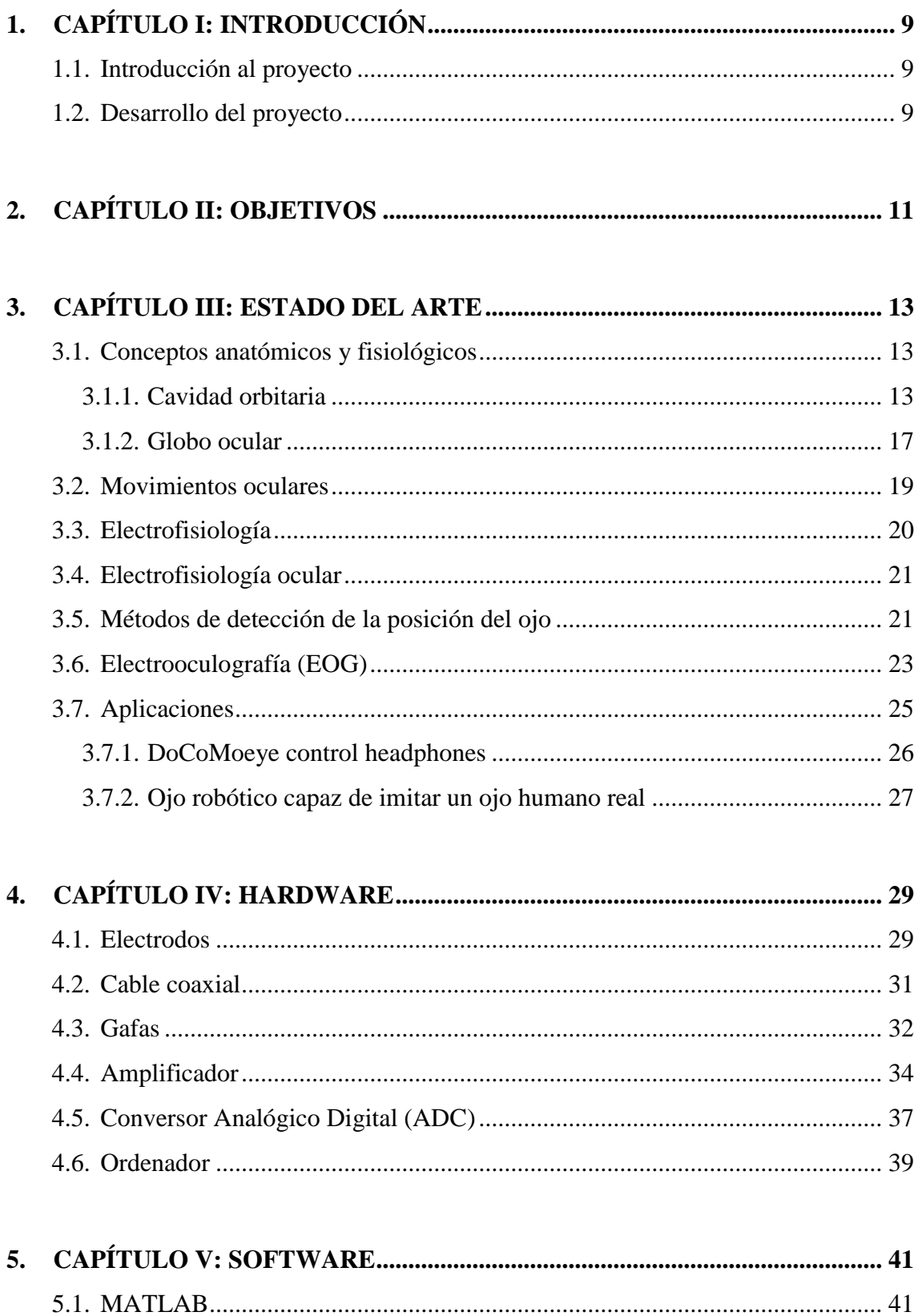

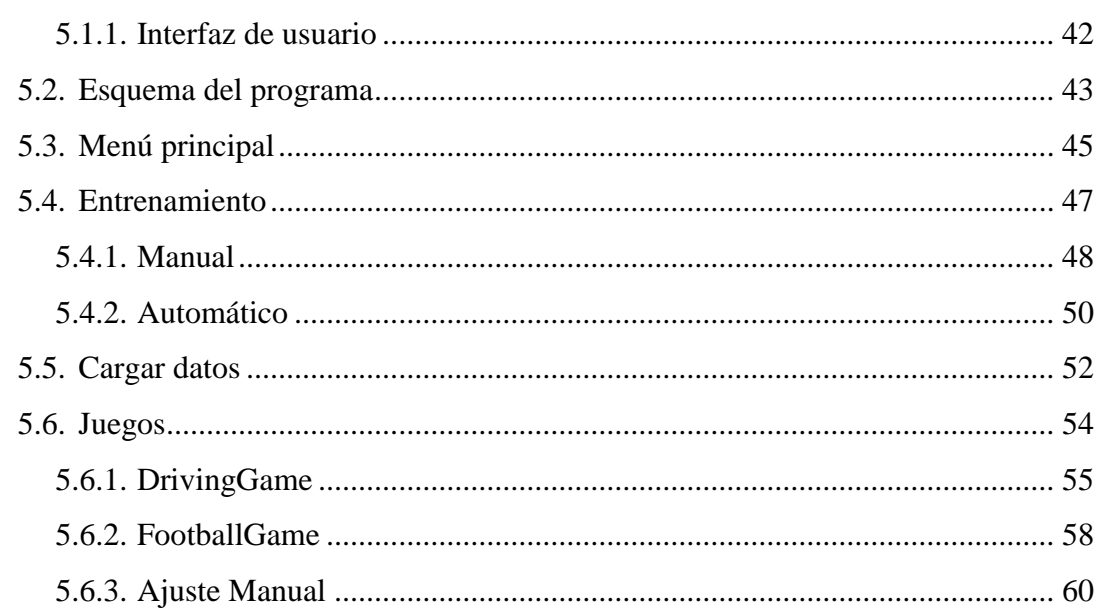

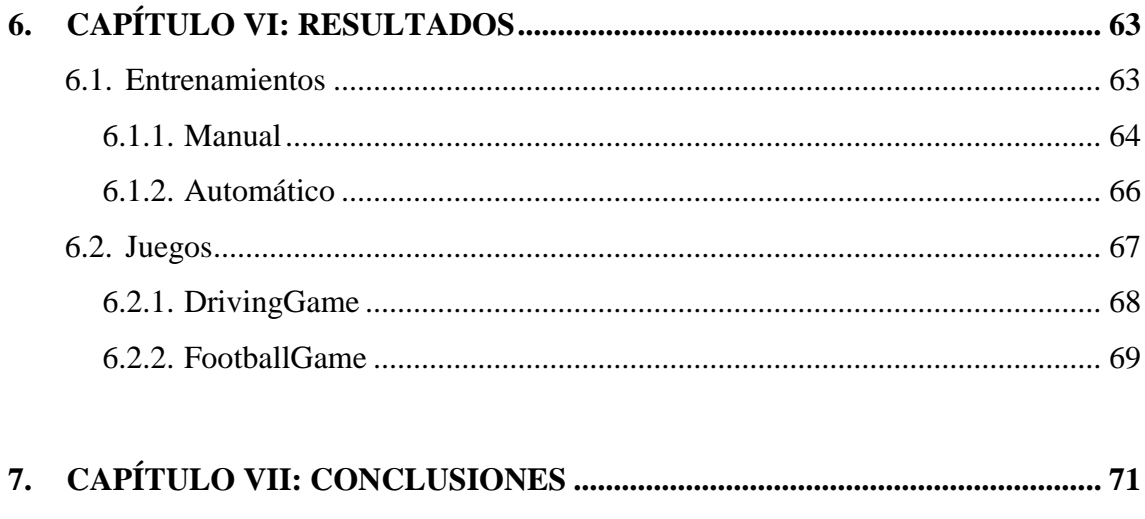

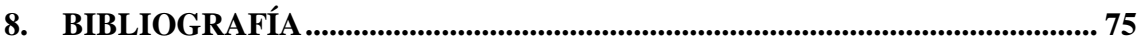

## *RESUMEN*

El objetivo de este proyecto consiste en desarrollar dos videojuegos basados en el análisis de la señal adquirida mediante electrooculografía(EOG). Esta técnica, considera al globo ocular como un dipolo que será representado por un vector y registrará cambios en su posición.

Inicialmente se ha desarrollado un hardware para detectar las variaciones de la posición del globo ocular. Para ello, se han fabricado unas gafas que utilizando electrodos adhesivos, van a ser capaces de detectar la diferencia de potencial procedente del ojo. Esta señal será amplificada y digitalizada para poder ser utilizada con el ordenador.

En una segunda fase del proyecto se ha desarrollado el software, donde se han creado dos juegos que reflejarán el gran abanico de posibilidades que ofrece el estudio de estas señales electrofisiológicas en futuras aplicaciones.

En este trabajo, se muestran los resultados obtenidos tras aplicar este sistema a un total de 12 usuarios. Destacar en el mismo, que se han conseguido registrar señales de buena calidad en el movimiento ocular, lo cual ha permitido desarrollar juegos que demuestran la capacidad del sentido de la vista para suplir deficiencias motoras. Todo lo anterior permitirá conocer en mayor profundidad este campo y puede ayudar en la realización de futuros estudios y aplicaciones en el ámbito biosanitario.

## *1. INTRODUCCIÓN*

#### *1.1. Introducción al proyecto*

Una de las principales funciones del departamento de Instrumentación Biomédica del CEIT, es la investigación sobre instrumentos empleados para recopilar información tras aplicar una determinada energía a los seres vivos. Además, se ocupa de la instrumentación destinada a facilitar, apoyar funcionalmente o incluso sustituir funciones fisiológicas. Dentro de este ámbito, se pueden incluir equipos o instrumentos utilizados para elaborar diagnósticos, monitorización de diversas funciones del organismo, terapias, electrocirugía y rehabilitación. Concretamente, este proyecto queda enfocado dentro del campo de la electrofisiología y se ha podido realizar gracias a la colaboración de este departamento.

Desde septiembre del 2012 se ha estado trabajando en el desarrollo de un sistema de detección de movimiento ocular en el eje horizontal mediante electrodos situados a ambos lados de cabeza, concretamente, en la zona superior de ambos pómulos. La detección del movimiento ocular se lleva a cabo mediante la medición de una variación de voltaje entre ambos electrodos. Esto se debe a una diferencia de potencial de aproximadamente 0,4-5mV existente entre la parte anterior del globo ocular (córnea) y la parte posterior del mismo (retina). El origen de esta diferencia se debe al epitelio pigmentario de la retina que va a permitir considerar la presencia de un dipolo, en forma de vector coincidente con el eje antero-posterior del ojo, siendo la parte posterior la negativa y la anterior la positiva.

Una vez que la señal de diferencia de potencial es captada y amplificada, ésta es tratada mediante MATLAB, donde se aplican diversas funciones. Dentro de éstas, cabe destacar el desarrollo de un sistema de estudio del movimiento ocular suave de persecución tras estímulos continuos y discontinuos. Una vez demostrada la gran eficacia en la detección del movimiento ocular sacádico, se han desarrollado dos nuevas aplicaciones, a través de las cuales se puede permitir al usuario controlar objetos con una gran precisión mediante el movimiento ocular.

#### *1.2. Desarrollo del proyecto*

Este proyecto consta de siete capítulos. En el capítulo II se explica el estado del arte, dónde se tratarán los aspectos anatómicos y fisiológicos responsables del movimiento ocular. En el apartado de electrofisiología general, se verán aplicados estos conceptos y se revisarán distintos métodos para la detección de la posición del ojo,

explicando la electrooculografía en detalle. Finalmente, se describirán dos aplicaciones que utilizan esta misma tecnología.

En el siguiente capítulo III, se detallan los objetivos que se han propuesto en la realización de este proyecto.

Seguidamente, en el capítulo IV, se hace referencia al hardware diseñado para la detección del movimiento ocular. Se detallarán las distintas partes de que consta: electrodos, cables coaxiales, gafas, amplificador, conversor analógico-digital y finalmente, un ordenador.

En el capítulo V, se describe el software desarrollado para la detección del movimiento ocular. Para ello, se ha empleado Matlab, donde se han desarrollo dos juegos.

En el capítulo VI, se muestran los distintos resultados obtenidos con las pruebas realizadas en los usuarios y que corresponderán a las puntuaciones obtenidas en ambos juegos.

Para finalizar la memoria, en el capítulo VII, se establecen las conclusiones que se han obtenido tras la realización de este trabajo sobre la detección del movimiento ocular en el eje horizontal por una diferencia de potencial registrada mediante electrodos.

## *2. OBJETIVOS*

El objetivo de este proyecto de fin de grado consiste en desarrollar un sistema de detección de movimiento ocular en el eje horizontal mediante el uso de electrodos superficiales. Para ello, en este proyecto se han seguido los siguientes pasos:

- 1) Desarrollo del hardware
	- a. Seleccionando los puntos de la cara donde se van a colocar los electrodos para captar la señal de mejor calidad.
	- b. Desarrollando un sistema de soporte para poder realizar pruebas en voluntarios de la forma más rápida y cómoda posible.
- 2) Desarrollo del software en MATLAB
	- a. Elaborar un programa para la captura de la señal del movimiento ocular sacádico y su procesado.
	- b. Desarrollo de dos interfaces para adaptar aplicaciones finales con cada usuario. La primera va a estar controlada de forma manual, mientras que la segunda de forma automática.
	- c. Desarrollo de dos videojuegos en MATLAB que permitan observar el potencial para futuras aplicaciones de la señal obtenida.
- 3) Validación del sistema en voluntarios
	- a. Comprobar que el sistema es capaz de funcionar en usuarios.

## *3. ESTADO DEL ARTE*

#### *3.1. Conceptos anatómicos y fisiológicos*

Se van a tratar diversos aspectos anatómicos relacionados con el ojo, haciendo referencia brevemente a la cavidad orbitaria y el globo ocular. Será de gran interés conocer en detalle, las inserciones de los músculos y los nervios responsables de transmitir las señales responsables del movimiento.

#### *3.1.1. Cavidad orbitaria*

Los ojos están situados dentro de las cavidades orbitarias del cráneo. Estas cavidades se sitúan a ambos lados de la línea media de la cara y su función principal es dar espacio y protección a los globos oculares. Dentro de la misma se incluirán músculos, nervios, vasos sanguíneos, grasa y gran parte del aparato lacrimal.

Esta cavidad presenta una forma de pirámide cuadrangular (o pera) con el vértice dirigido hacía la parte posterior, y su base, hacia la parte anterior. Esta base mide alrededor de 35mm de alto y 40mm de ancho. Los límites o paredes de la cavidad orbitaria lo forman el techo, la pared externa, el suelo y la pared interna.

El reborde orbital es fácilmente palpable y está formado principalmente por 3 huesos craneales: frontal, malar y maxilar superior, separados por articulaciones sinartrósicas sin movilidad (Ilustración 1).

Pueden distinguirse en la órbita cuatro bordes:

- **Borde supra-orbitario**: Formado por el hueso frontal.
- **Borde externo**: Está constituido por la apófisis cigomática del frontal y la apófisis frontal malar. La peculiaridad de este borde es su forma cóncava anterior, lo cual va a permitir una mayor extensión del campo visual en el lado temporal.
- **Borde infraorbitario**: Está compuesto por el hueso malar y el maxilar superior.
- **Borde interno**: Está formado por el hueso maxilar, el lagrimal y el frontal.

Además de los bordes, quedaría explicar las paredes que forman la cavidad orbitaria, concretamente, son cuatro las paredes:

 **Pared superior o techo**: Posee forma triangular y se corresponde con ala pequeña del esfenoides y lámina orbitaria del hueso frontal. Incluye en su pared

el agujero o conducto óptico en su parte posterior, que va a permitir pasar el nervio óptico.

- **Pared externa**: Esta pared, al igual que la anterior, posee una forma triangular. Está formada por el hueso malar y el ala mayor del esfenoides, junto con una pequeña parte del frontal. Presenta pequeños orificios para el paso del nervio cigomático.
- **Suelo o pared inferior**: También con forma triangular y la crean los huesos maxilar, cigomático y palatino. Esta parte presenta el conducto infraorbitario, por el cual pasan el nervio y la arteria infraorbitaria.
- **Pared interna**: Es la pared más delgada de la cavidad si se compara con las anteriores, y además, es de forma cuadrilátera. Las paredes internas de ambas cavidades orbitarias son prácticamente paralelas. Los huesos que forman esta pared son el etmoides, lagrimal y frontal, con una pequeña parte del esfenoides.

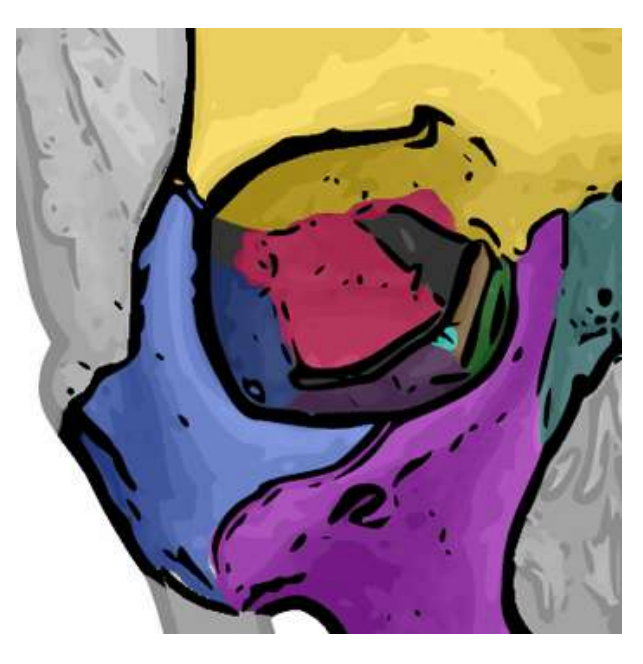

**Ilustración 1:** La imagen superior recoge los siete huesos que forman la cavidad ocular nombrados anteriormente y diferenciados por colores. Amarillo: Hueso frontal, Verde: Hueso lagrimal, Marrón: Hueso etmoides, Azul: Hueso cigomático, Morado: Hueso maxilar, Aqua: Hueso palatino y Rojo: Hueso esfenoides.

Los músculos encargados de la movilidad del ojo son los cuatro rectos y los dos oblicuos. Estos músculos estriados se insertan en la esclerótica y todos, a excepción del oblicuo inferior, se originan en la parte posterior de la órbita (Ilustración 2).

Los cuatro **músculos rectos**, se originan en un anillo tendinoso que rodea el conducto óptico. Estos músculos se insertan en la porción ventral de la esclerótica y van próximos a las cuatro paredes descritas anteriormente. Los músculos rectos interno y externo se sitúan a la misma altura del plano horizontal, mientras que el superior y el inferior, se hallan en el mismo plano vertical.

En la movilidad ocular participan también los **músculos oblicuos** superior e inferior. El músculo *oblicuo superior* se origina en el hueso esfenoides y se dirige hacia la parte anterior entre el techo y la pared interna de la cavidad orbitaria, concretamente, por encima del recto interno, hasta llegar a la cara postero-externa de la esclerótica (cubriendo parte del recto superior). El músculo *oblicuo inferior*, tiene su origen en la parte ventral de la órbita y se inserta en la cara postero-externa de la esclerótica, pasando por debajo del músculo recto inferior.

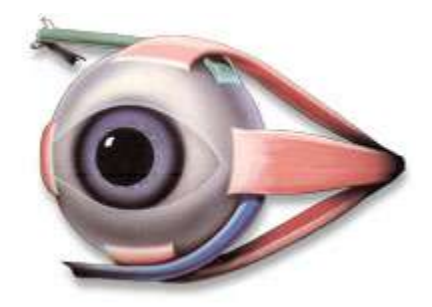

**Ilustración2:** Representación de los seis músculos oculares. De color rojo se representan los músculos rectos (superior, inferior, externo e interno); color verde se puede observar el músculo oblicuo superior y finalmente, en la parte inferior de la imagen, en color azul, el oblicuo inferir.

El globo ocular no presenta una gran variación en su posición, ya que se encuentra bien anclado en la cavidad gracias a la fascia y a la grasa de la órbita y oscila alrededor de un centro situado 2 mm detrás del centro geométrico del globo ocular. La posición primaria o de reposo, es aquella en la cual la cabeza permanece recta y los ojos fijos con la mirada centrada en un objeto inmóvil alejado. El tono muscular de todos los músculos en reposo lo permite. Cuando los músculos se contraen, el globo ocular puede girar sobre su eje. Cuando el centro de la córnea se dirige hacia fuera, se denomina *abducción*, mientras que el movimiento opuesto hacia la línea media será de *aducción*. También el ojo tiene capacidad para girar sobre un eje horizontal con movimientos de *descenso* o *elevación*, en los que el centro de la córnea rotará dirigiéndose hacia la parte inferior o superior. En la siguiente tabla se describen los movimientos principales del globo ocular.

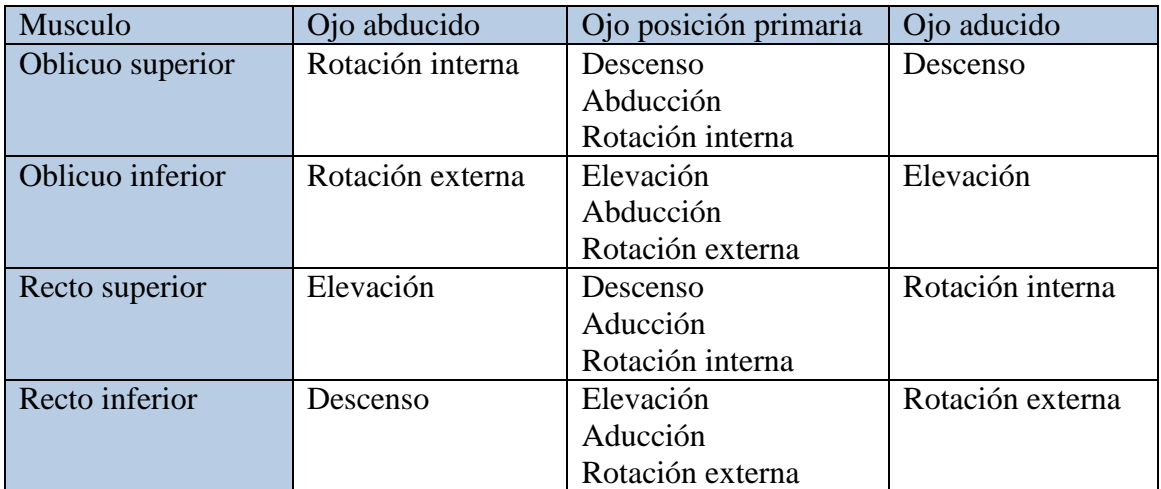

**Tabla 1:** Movimientos principales del globo ocular.

La inervación sensitiva de la cavidad orbitaria corresponde al **nervio oftálmico**. Este es un nervio aferente, cuyas ramas se distribuyen por la superficie del globo ocular y la conjuntiva, además de la nariz, párpado, glándula lagrimal, seno frontal, etc. El nervio oftálmico proviene del V par craneal o trigémino, concretamente se forma en el ganglio del trigémino. A su vez, el nervio oftálmico se ramifica en nervios más pequeños: lagrimal, frontal y nasociliar. Además del nervio oftálmico, el **nervio maxilar**, procedente del trigémino inervará la fosa orbitaria**.** Este a su vez se divide en dos nervios, el cigomático y el pterigopalatino, que van a inervar el suelo de la cavidad.

La inervación motora, se encargará de activar los músculos extrínsecos del globo ocular. Estos músculos van a estar inervados por tres nervios craneales: El músculo oblicuo superior está inervado por el **nervio patético**; el recto externo, por el **nervio oculomotor externo**; en cambio, el resto de músculos (oblicuo inferior, rectos interno, inferior y superior), van a estar inervados por el **nervio oculomotor común**. Estos tres nervios van a ser de gran interés para el presente trabajo, ya que van a ser los encargados de realizar los movimientos del globo ocular (Ilustración 3):

- **Nervio oculomotor común:** También conocido como III par craneal, es el principal nervio motor de los músculos oculares (tal y como se ha nombrado anteriormente). Este nervio, se divide a su vez en otras dos ramas, la superior y la inferior. Además de los músculos nombrados anteriormente, la rama superior del nervio oculomotor inervará el músculo elevador del párpado superior.
- **Nervio patético:** Es el IV par craneal, responsable de la inervación del músculo oblicuo superior. Destacar del mismo, que es el único nervio motor, craneal o espinal, que se origina en la cara dorsal del sistema nervioso central.
- **Nervio oculomotor externo:** Es el VI par craneal y tan solo inerva el músculo externo del globo ocular. También es conocido como nervio abducens, ya que su función es la abducción del ojo.

Siguiendo con los nervios, tan solo quedaría señalar el **nervio óptico**, o II par craneal, que es sensitivo y cuya función es la transmisión de información visual captada por el ojo (concretamente la retina) al cerebro.

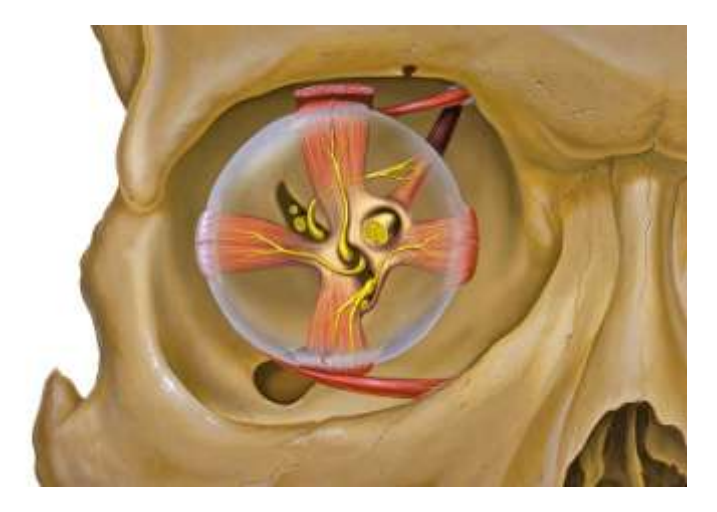

**Ilustración 3:** En la imagen superior se puede apreciar los músculos encargados del movimiento del globo ocular, y junto a ello, los nervios nombrados anteriormente. Concretamente, el nervio oculomotor común, nervio patético y nervio oculomotor externo (nombrados de arriba a abajo según se pude ver en el paso entre los músculos). Por otra parte, también está representado el nervio óptico (cortado).

En cuanto a la vascularización, los **vasos oftálmicos** son los encargados de la irrigación del globo ocular y estructuras orbitarias. La *arteria oftálmica*, además de ser el vaso principal de la órbita, también se encarga de la irrigación de la zona maxilar. Es una rama de la arteria carótida interna, que a su vez, se divide en numerosas ramas, como la central de la retina y las ciliares anteriores. Por otra parte, el drenaje venoso de la cavidad se realiza a través de las *venas oftálmicas* superiores e inferiores.

#### *3.1.2. Globo ocular*

El ojo, aproximadamente mide 24 mm de diámetro, por lo que tan solo ocupa un tercio de la cavidad orbitaria. En cuanto a la estructura de la pared del globo ocular, se puede distinguir tres capas: 1) La capa externa formada por la córnea y la esclerótica, responsables de crear una cubierta protectora; 2) la capa media formada por el iris, los procesos ciliares y la coroides; y finalmente, 3) la retina, que es la capa más interna (Ilustración 4). A continuación, se explicará brevemente cada una de los componentes del globo ocular:

 **Córnea:** Es una lámina situada en la parte anterior del globo ocular que cubre el iris, la pupila y la cámara anterior. La característica más importante es la transparencia ya que es lo que va a permitir que sea atravesada por los haces de luz y lleguen hasta las estructuras fotosensibles situadas en la parte posterior.

- **Esclerótica:** Es la continuación de la cornea en la parte posterior, que es gruesa y resistente debido a la gran cantidad de fibras de colágeno. Sus funciones principales consistirán en dar forma al globo ocular y proteger a las capas más internas.
- **Coroides:** Es la capa que cubre una gran parte de la superficie interna de la esclerótica y la separa de la retina. Además de ello, contiene células pigmentarias, arterias, venas y capilares adyacentes a la membrana basal de la capa pigmentaria de la retina.
- **Cuerpo ciliar:** Es una continuación de la coroides en la parte anterior, entre el iris y la región de la ora serrata retiniana, y une la coroides con el iris. Esta parte del ojo es la responsable de la producción del humor acuoso y del cambio de la forma del cristalino, importante para lograr un correcto enfoque. A su vez, el cuerpo ciliar está formado por dos estructuras: El músculo ciliar y los procesos ciliares.
- **Iris:** Es un diafragma circular de color que separa la cámara anterior de la cámara posterior. El iris, en su zona media posee una apertura llamada pupila, y es de tamaño variable. Como se ha dicho, el iris es un diafragma, por lo que su función consiste en cambiar la apertura para controlar la cantidad de luz que entra en el ojo.
- **Retina:** Es el tejido que tiene receptores sensibles a la luz situados en la superficie interna del ojo. En este lugar se proyectan las imágenes invertidas. Esta luz que incide desencadena una serie de reacciones químicas y eléctricas, que van a dar lugar a impulsos nerviosos que se envían al cerebro mediante el nervio óptico. La fóvea es la zona de mayor agudeza visual y existe una zona ciega que corresponde a la entrada del nervio óptico

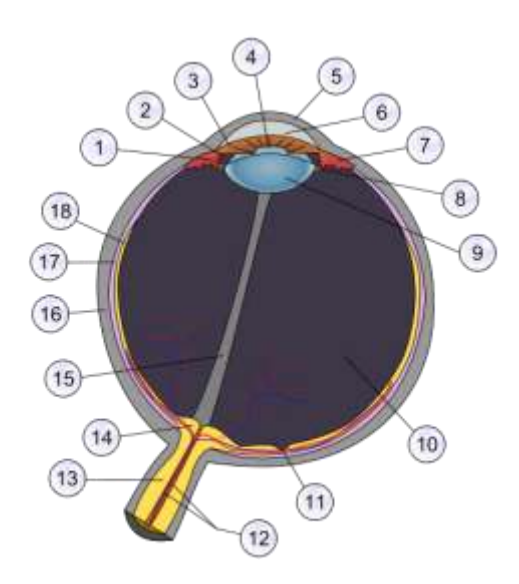

**Ilustración 4:** Esta imagen representa la anatomía del globo ocular. 1[\) Procesos ciliares](http://es.wikipedia.org/wiki/Cuerpo_ciliar) , 2[\) Cámara posterior,](http://es.wikipedia.org/wiki/C%C3%A1mara_posterior) 3[\) Iris,](http://es.wikipedia.org/wiki/Iris) 4) [Pupila,](http://es.wikipedia.org/wiki/Pupila) 5) [Córnea,](http://es.wikipedia.org/wiki/C%C3%B3rnea) 6[\) Cámara anterior,](http://es.wikipedia.org/wiki/C%C3%A1mara_anterior) 7) [Músculo ciliar,](http://es.wikipedia.org/wiki/Cuerpo_ciliar) 8[\) Ligamento suspensorio del cristalino,](http://es.wikipedia.org/wiki/Ligamento_suspensorio_del_cristalino) 9[\) Cristalino,](http://es.wikipedia.org/wiki/Cristalino) 10) [Humor vítreo,](http://es.wikipedia.org/wiki/Humor_v%C3%ADtreo) 11) [Fóvea,](http://es.wikipedia.org/wiki/F%C3%B3vea) 12[\)Vasos sanguíneos de la retina,](http://es.wikipedia.org/wiki/Arteria_central_de_la_retina) 13) [Nervio óptico,](http://es.wikipedia.org/wiki/Nervio_%C3%B3ptico)14) [Disco óptico,](http://es.wikipedia.org/wiki/Disco_%C3%B3ptico_(oftalmolog%C3%ADa)) 15) [Conducto](http://es.wikipedia.org/wiki/Conducto_hialoideo)  [hialoideo,](http://es.wikipedia.org/wiki/Conducto_hialoideo) 16[\) Esclerótica,](http://es.wikipedia.org/wiki/Escler%C3%B3tica) 17) [Coroides,](http://es.wikipedia.org/wiki/Coroides) y finalmente 18) Retina.

#### *3.2. Movimientos oculares*

En el ojo humano, existen cuatro tipos de movimientos oculares, cada uno de ellos controlado por un sistema neural distinto, pero compartiendo siempre la misma vía final común, las neuronas motoras que llegan a los músculos extra-oculares.

- **Movimientos sacádicos:** Son los encargados de redirigir la línea de la mirada hacia lugares donde se localizan los estímulos visuales. Pueden considerarse movimientos de escaneo de la escena, ya que son los movimientos que los ojos realizan de forma más rápida. La importancia de estos movimientos radica en procesos cognitivos, ya sea la lectura o la búsqueda visual, y por lo tanto, van a ser movimientos principalmente voluntarios. Su objetivo es situar la imagen visual de interés frente a la fóvea, que es la región de la retina que dispone de una mayor agudeza. De este modo, los ojos van a permanecer relativamente estáticos.
- **Movimientos suaves de persecución (de búsqueda):** Son movimientos oculares que se producen cuando se observa un objeto en movimiento. Este tipo de movimientos van a ser de gran interés, ya que se realizarán estudios con las señales obtenidas de este modo. Destacar, que este tipo de movimientos suelen ser suaves y lentos, aproximadamente de 10° por segundo.
- **Movimientos vestibulares (movimientos de ajuste):** Este tipo de movimientos oculares ocurren como respuesta a los movimientos de la cabeza y su objetivo va a ser el mantener la mirada fija en un lugar.
- **Movimientos de convergencia:** Consiste en aproximar los ejes visuales para poder enfocar objetos cercanos a la persona.

Además de los movimientos nombrados anteriormente, el ojo humano, al observar un objeto estacionario, sus ojos no están completamente inmóviles, sino que sufren una serie de movimiento involuntarios. A continuación, se explicarán brevemente estos movimientos involuntarios:

- **Vibración:** Estas vibraciones son entorno a los 30-80Hz, y pueden ser considerados como de mínima acción.
- Saltos lentos: Estos movimientos dan como resultado saltos lentos de los ojos. A pesar de estar los objetos estacionarios, la imagen salta a través de la fóvea.
- **Movimientos de golpeteo (microsácadicos):** Ya que la imagen salta en el extremo de la fóvea, causando un efecto involuntario por el que sucede un reflejo de salto del globo ocular, de esta forma la imagen será proyectada nuevamente hacia la fóvea.

## *3.3. Electrofisiología*

La electrofisiología es la ciencia que estudia las propiedades eléctricas de las células y los tejidos biológicos y gracias a ello es posible obtener medidas de cambio de voltaje o corriente eléctrica en una alta variedad de escalas. Por ello, es posible realizarlas desde en un simple canal iónico de proteínas hasta en órganos completos, tal y como ocurre en la obtención del registro en el corazón con el electrocardiograma.

A pesar de que la electrofisiología parece una ciencia moderna, realmente no es así. Las primeras pruebas científicas realizadas son del siglo XVIII, cuando Luigi Galvani, pudo descifrar la naturaleza eléctrica del impulso nervioso. Curiosamente, estos estudios comenzaron de forma accidental, ya que al tocar la pata de una rana con un escalpelo cargado eléctricamente, ésta se contraía. Mediante diversos experimentos, llegó a conclusiones, hoy en día obvias, como que el cerebro es el órgano encargado de generar la electricidad necesaria para lograr contraer la musculatura de forma voluntaria; además, demostró que los nervios eran los responsables de canalizar esta electricidad desde el cerebro hasta el músculo.

Los trabajos de Luigi Galvani (Ilustración 5) y de otros muchos investigadores de la época, fueron los que llevaron a comprender que la actividad eléctrica del cuerpo es

la base para controlar la contracción muscular, además de dar la capacidad de sentir, ver, oír, etc.

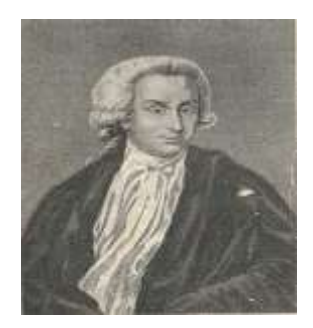

**Ilustración 5:** Luigi Galvani (Bolonia, Italia, 9 de septiembre de 1737-4 de diciembre de 1798).

#### *3.4. Electrofisiología ocular*

La electrofisiología ocular es la rama de la electrofisiología que estudia y recoge los cambios eléctricos del globo ocular y su conducción por las vías ópticas hasta el área del cerebro encargada de la visión (área occipital). Esta ciencia, va a permitir un estudio global del funcionamiento de las estructuras responsables de la información visual sensorial.

Actualmente, existen cuatro técnicas que pueden ser utilizadas para exploraciones electrofisiológicas del ojo humano:

- **Electrorretinograma (ERG):** Esta técnica registra la respuesta eléctrica de las células del ojo sensibles a la luz (conos y bastones de la retina).
- **Electrooculograma (EOG):** Es un método capaz de detectar los movimientos oculares basándose en el registro de la diferencia de potencial que existe entre la córnea y la retina.
- **Videooculograma (VOG):**La finalidad es la detección del movimiento ocular mediante uso de técnicas de imagen utilizando cámaras.
- **Potenciales Evocados Visuales (PEV):**Recopila datos emitidos por la actividad bioeléctrica cerebral tras estimulación luminosa de la retina.

#### *3.5. Métodos de detección de la posición del ojo*

La detección o el seguimiento de los movimientos oculares, utilizando un proceso que registre el punto donde se fija la mirada, o bien los movimiento del ojo en relación con la cabeza. La investigación sobre registros en la detección del movimiento ocular no

es reciente, ya que existen datos desde el siglo XIX. Concretamente, en el año 1879, Louis Emile Javal, descubrió que el movimiento del ojo en la lectura no era continuo como se creía hasta el momento, si no que constaba de una serie de paradas cortas (fijaciones) y de unas sacadas rápidas. Edmund Huye en el año 1908 fue el primer investigador en realizar estudios invasivos para detectar el movimiento ocular, mediante la colocación de unas lentes de contacto específicas.

Después de realizar numerosos estudios invasivos de seguimiento ocular, en los años 20,Guy Thomas Buswell, fue el primer investigador que desarrolló una técnica capaz de detectar el movimiento en su forma no invasiva mediante el uso de haces de luz que reflejaban en el ojo, y que posteriormente eran grabadas en una película. Los autores anteriormente citados, se encargaron de dar respuesta a infinidad de dudas planteadas respecto al movimiento ocular. Posteriormente, han sido muchos los investigadores que se han dedicado a ello, y han realizado estudios centrándose en la interacción sujeto-ordenador con la idea final de ayudar a personas discapacitadas.

Hoy en día, existen tres grandes grupos de técnicas orientadas a poder realizar seguimientos de la movilidad ocular:

- **Seguimiento invasivo:** Para registrar el movimiento ocular, se hace uso de algún tipo de dispositivo adjunto al ojo, ya sea una lente u otro tipo de sensor. Este tipo de seguimiento requiere que exista una íntima unión entre el dispositivo utilizado y el globo ocular, ya que éste no debe deslizarse cuando se realice algún movimiento del ojo. A pesar de parecer un sistema costoso e incómodo para el usuario, las mediciones realizadas hasta el momento con estos dispositivos, han aportado datos sobre el movimiento ocular muy detallados.
- **Seguimiento óptico:** Estas técnicas, no van a requerir aplicar dispositivos en contacto con el globo ocular. Uno de los métodos más utilizados,para este tipo de técnicas, se basa en el empleo de estímulos con haces de luz, concretamente de infrarroja. Ésta se refleja en los ojos y es captada mediante cámaras de video o sensores. Además del uso de la luz, existen otros métodos que se basan únicamente en el uso de cámaras de video, y que precisan únicamente de la realización de cálculos para obtener registros de un seguimiento preciso de la mirada. Actualmente, es una de las técnicas más utilizadas debido a su bajo coste, además de ser no invasiva.
- **Seguimiento mediante potenciales eléctricos:** Técnicas basadas en registrar el potencial eléctrico mediante electrodos colocados en áreas cercanas a los ojos. Este tipo de seguimiento, va a permitir realizar medidas incluso en áreas de absoluta oscuridad, o con los ojos cerrados. Esto se explica por la existencia de un dipolo, en el cual, el polo positivo será la parte anterior del ojo y la negativa la posterior. Entre las técnicas más importantes incluidas en este grupo, se encuentra el electrooculograma, que es una técnica robusta para medir movimientos oculares sacádicos, relacionados con el cambio de mirada y la

detección de parpadeo. Este sistema de registro va a permitir detectar el movimiento ocular en cualquier condición de iluminación, e incluso con los ojos cerrados, por lo que va a tener un gran interés para diversos estudios.

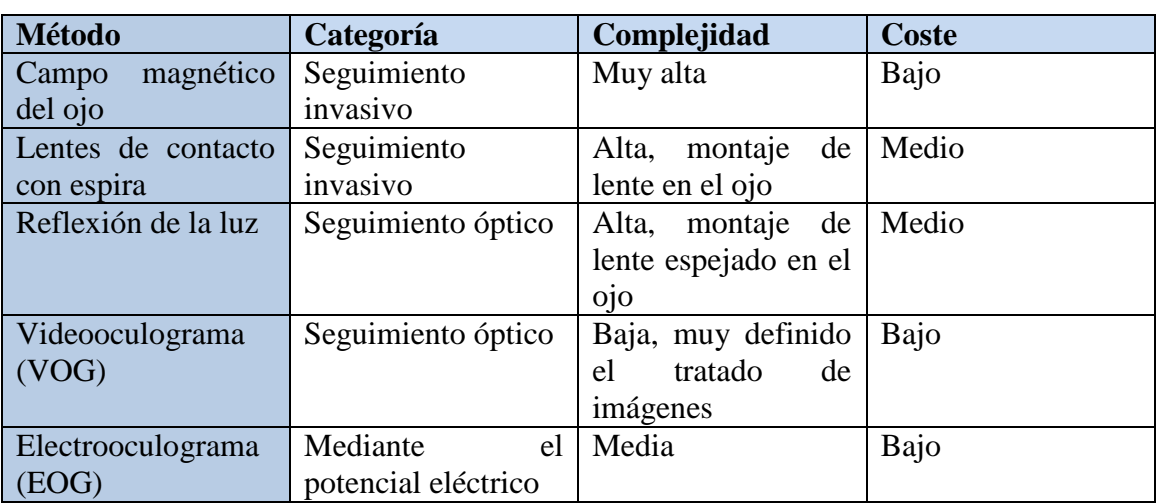

En la tabla 2, se recogen las distintas técnicas utilizadas hoy en día para la detección de movimiento ocular, con sus ventajas y desventajas.

**Tabla 2:** Técnicas utilizadas para la detección de movimiento ocular. Mostrando a la categoría que estas pertenecen, la complejidad que supone la implantación de esta técnica y el coste.

### *3.6. Electrooculografía (EOG)*

Para el desarrollo de este trabajo, se ha utilizado el EOG. Por ello, entraremos a analizar en profundidad esta técnica.

El EOG es la técnica encargada de registrar las variaciones del potencial de reposo entre la parte anterior del globo ocular, la córnea en este caso (polo positivo) y la parte posterior del ojo, que será la retina (polo negativo). Todo ello en respuesta a los cambios de incidencia de la luz sobre la retina que se producen con los movimientos oculares (Ilustración 6). El origen de esta diferencia de potencial se encuentra en el epitelio pigmentario de la retina, lo que va a permitir considerar la presencia de un dipolo que va a ser representado mediante un vector, cuya dirección coincide con el eje anteroposterior del globo ocular. De este modo, los giros del globo ocular provocan cambios en la dirección del vector correspondiente al dipolo eléctrico. Esta variación de potencial es aproximadamente de 6 miliVoltios. Al resultado obtenido con el registro de estas señales, se le denomina electrooculograma.

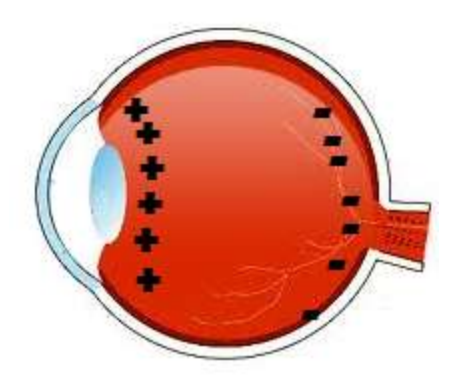

**Ilustración 6:** Representación de la diferencia de potencial del ojo, siendo positiva la parte anterior, concretamente la cornea; y negativa la parte posterior, la retina.

Los registros habituales realizados mediante el electrooculograma pueden hacerse con o sin midriasis (dilatación pupilar)y tienen una duración aproximada de unos 45 minutos. Habitualmente, para la realización de esta prueba, se colocan 5 electrodos, tal y como se muestra en la ilustración 7.

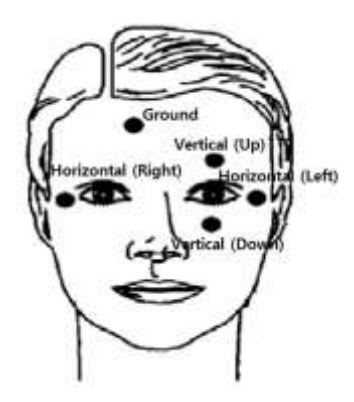

**Ilustración 7:** Colocación de los electrodos en las pruebas de electrooculografía. Dispone de 4 electrodos para la obtención de la señal, y un quinto electrodo para la tierra. Los electrodos situados en los laterales de los ojos, van a permitir observar los movimientos laterales, mientras que los situados encima y debajo del ojo, el movimiento vertical.

El interés de esta prueba realizada radica principalmente en dos puntos: por una parte el diagnóstico o detección de enfermedades oculares retinianas, ya que es capaz de explorar la integridad del epitelio pigmentario (oscuridad) y el complejo fotorreceptores-epitelio pigmentario (iluminación); y por otra, el registro de movimientos oculares, concretamente, el movimiento sacádico (movimiento responsable del enfoque de objetos).

Respecto a las patologías oculorretinianas, los resultados del EOG no deben interpretarse aisladamente ya que en la mayoría de los casos, irán asociadas alteraciones del ERG y serán necesarias exámenes de fondo de ojo. Pero existen algunos tipos de retinopatías, en los que la realización de electrorretinogramas pueden ser normales y en cambio, en el electrooculograma, los registros serán patológicos. Entre las enfermedades más comúnmente diagnosticadas mediante el empleo del EOG se encuentran:

- Diagnóstico de distrofias del epitelio pigmentario retinal:
	- Enfermedad de Best
	- Enfermedad de Stargardt
- Diagnóstico precoz de toxicidad retiniana por medicamentos
- Diagnóstico de enfermedades relacionadas con la alteración del sueño:
	- Narcolepsia
	- Síndrome de apneas obstructivas durante el sueño
	- Trastorno de conducta durante el sueño REM

Entre las patologías nombradas anteriormente, la enfermedad de Best, será la que principalmente es diagnosticada mediante el uso del electrooculograma. Se trata de una enfermedad ocular hereditaria poco frecuente, perteneciente al grupo de enfermedades llamadas distrofias maculares, que se caracterizan por afectar a la mácula o zona de la retina con una mayor agudeza visual y sensibilidad a la luz que va a permitir la visión fina de los detalles. Otra de las situaciones, que también podría beneficiarse de un E.O.G. será el seguimiento de cuerpos extraños metálicos intraoculares ya que el resultado podría verse alterado antes que con otras pruebas (como el ERG).

En definitiva, el uso del electrooculograma es una técnica diagnóstica de gran utilidad en la detección de algunas enfermedades oculares como ya se ha explicado previamente, aunque la mayor parte de las veces precisará de asociar otras exploraciones complementarias.

#### *3.7. Aplicaciones*

Desde hace años, el registro del movimiento ocular debido a variaciones de potencial medidas mediante el empleo de electrodos ha sido la base para que muchos investigadores desarrollen diversas aplicaciones. Por ello, han sido muchas las empresas que han dedicado su tiempo al estudio de este fenómeno, desarrollando aplicaciones para ayudar a la sociedad en diversos ámbitos. Podría dirigirse la aplicación hacia un gran número de problemas, llegando a ser de utilidad para personas con problemas de movilidad en las manos, en las que los movimientos oculares puedan llegar a transformarse en ayuda para sus manos. No olvidemos que pueden ser infinitas las aplicaciones si incluimos la detección de enfermedades, el estudio del sueño o simplementetodas aquellas que persigan hacer más cómoda la vida.

Algunas de las aplicaciones a destacar, empleando el movimiento ocular y registrando sus diferencias de potencial se exponen a continuación:

#### *3.7.1. DoCoMoeye control headphones*

La empresa japonesa NTT DoCoMo ha desarrollado y demostrado unos peculiares auriculares que pueden detectar el movimiento ocular del usuario sin la necesidad de utilizar ningún tipo de cámara, ya que utilizan la diferencia de potencial de los ojos para controlar dispositivos electrónicos, como pueden ser los teléfonos móviles y los reproductores portátiles de música.

El desarrollo de esta aplicación comenzó en el año 2008 adaptando la electrooculografía a sus dispositivos. Para esta aplicación en concreto, se utilizan sensores de proximidad situados en el oído, los cuales son capaces de detectar la diferencia de potencial generada por el cambio de la dirección del dipolo. Los primeros auriculares que se presentaron, era muy voluminosos, por lo que no llegaron a ser atractivos en el mercado. Pero dos años después, en el 2010, la empresa japonesa llegó a reducir el tamaño de todas las piezas necesarias hasta llegar a lograr unos auriculares de aspecto estándar, por lo que este modelo, ya ha llegado a triunfar (Ilustración 8).

Esta aplicación capta el movimiento ocular en el eje horizontal, por lo que los movimientos que será capaz de detectar serán los de izquierda y derecha incluso con los ojos cerrados. En cuanto a su aplicación en los reproductores de música, este sistema es capaz de realizar las siguientes funciones: aumentar el volumen girando en el sentido horario los ojos y de disminuir el volumen en el caso de que fuera en el sentido contrario; quitar o poner en pausa la música mediante un movimiento de derecha a izquierda; saltar de canción mediante un doble movimiento a la derecha de los ojos; y otras muchas funciones con otros movimientos oculares.

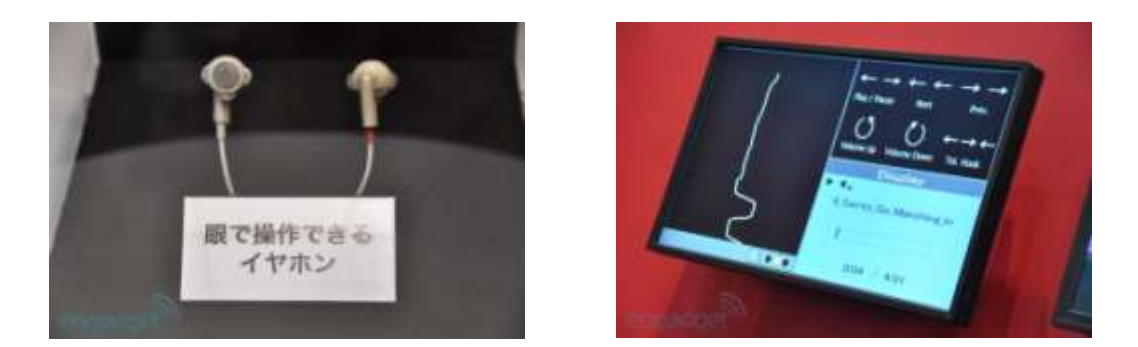

**Ilustración 8:** En la imagen de la izquierda se pueden observar los auriculares fabricados por DoCoMo que permítela detección del movimiento ocular. La imagen de la derecha representa la señal obtenida y las diversas funcionas que pueden realizarse mediante el movimiento, tales como aumentar el volumen, cambiar de canción, etc.

La empresa se plantea la implementación de este sistema para numerosos tipos de dispositivos electrónicos como pueden ser los teléfonos móviles. Desde mi punto de vista, este tipo de aplicación tiene un gran defecto, y es el siguiente: Conseguir diferenciar el movimiento involuntario de los usuarios con los movimientos de los comandos. La empresa que fabrica estos auriculares no habla de ningún tipo de mecanismo de bloqueo para evitar este problema.

A tener en cuenta que esta tecnología aún no se encuentra disponible en el mercado, ya que aún tienen que mejorar diversos problemas derivados en su aplicación, incluyendo lo citado en el párrafo anterior.

#### *3.7.2. Ojo robótico capaz de imitar un ojo humano real*

Esta aplicación está pensada para los pacientes afectados por la pérdida del globo ocular y que han sido programados para reemplazo del mismo. Desde la década de 1980, la solución óptima para corregir el problema ha consistido en el implante de un ojo artificial móvil llamado Bio-ojo fabricado en hidroxiapatita. Este material es poroso, lo que va a permitir que los músculos se adhieran más fácilmente al mismo, pudiendo el paciente realizar diversos movimientos oculares sincronizados con el ojo contralateral. Sin embargo, esto no sucede así siempre, ya que en muchos de los casos, el paciente ha perdido gran parte del contenido de la cavidad orbitaria por un proceso neoplásico con cirugías agresivas, un traumatismo, etc. Al no existir el músculo, el tejido adiposo, parte de los huesos orbitarios o nervios, se va a dificultar en gran medida la posibilidad de movimiento.

Por lo tanto, estos pacientes en general, no van a poder realizar movimientos sincronizados de los dos ojos, ya que el artificial permanecería estático. Ante este tipo de situaciones adversas, un equipo de investigadores de la Universidad de Alberta, ha diseñado el primer implante de ojo robótico que imita el movimiento del ojo humano real, mediante la detección e imitación del ojo natural restante (Ilustración 9).

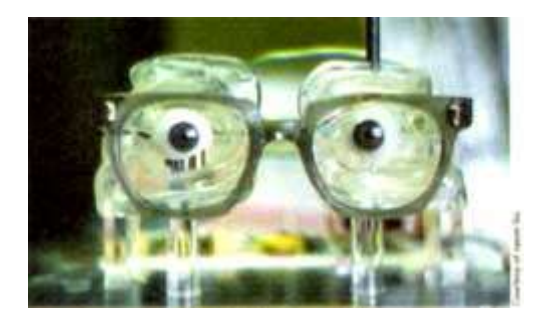

**Ilustración 9:** Ojos artificiales situados en las cuencas de plástico, junto con las gafas para la detección del movimiento ocular del ojo natural.

Para ello, utilizan un motor pequeño incorporado en el interior del globo ocular artificial, que permitirá la rotación de un eje sobre el otro, consiguiendo de esta manera la rotación horizontal. La información captada sobre el movimiento del ojo natural es enviada a un chip que se encuentra en el interior del globo ocular, lo que va a generar una orden para realizar un movimiento similar en el ojo artificial.

Existen principalmente dos métodos con los que podría ser detectado el movimiento ocular. Ya sea, utilizando sensores infrarrojos situados en unas gafas, los cuales serían los encargados de captar el movimiento del ojo real, para su posterior transmisión al artificial. O bien, mediante electrodos que detectan las señales eléctricas. Esta técnica ha sido ensayada fuera del cuerpo, medianteseñales procedentes de un ojo natural al que se le han colocado electrodos y pudiendo realizar movimientos de un ojo artificial situado en cuencas de plástico.

Si esto fuera implementado a la señal proveniente del cerebro directamente, esta técnica podría ofrecer ventajas cosméticas realmente importantes, ya que se evitaría el uso de una unidad externa (gafas), al ser remplazada poruna señal humana en sí misma. Por lo tanto, el principal objetivo de este grupo investigador será la eliminación de los electrodos utilizados fuera del cuerpo, obteniendo la señal de la cuenca del ojo.

## *4. HARDWARE*

El hardware del dispositivo de detección de movimiento ocular presenta tres componentes claramente diferenciados: los electrodos, el amplificador y el ordenador. Debido al alto peso de los cables utilizados en el amplificador, se han desarrollado unas gafas, las cuales tienen integradas las conexiones necesarias para evitar que tanto el peso como la incomodidad de los cables no sea un inconveniente en el uso del sistema.

#### *4.1. Electrodos*

Los electrodos seleccionados para la detección de movimiento ocular han sido los de la casa Bionic, concretamente los E-03-10KD. Son electrodos superficiales adhesivos de un único uso, pensados para ser utilizados mediante pinzas, ya que no disponen de un sistema de cableado. En cuanto a la superficie de contacto, únicamente la parte central es la que va a permitirnos medir la señal eléctrica ocular.

Teniendo en cuenta que la finalidad de este proyecto es poder captar el movimiento del globo ocular en un eje horizontal, se colocará un electrodo en un área próxima al borde externo de cada uno de los ojos, concretamente en las sienes del sujeto, con lo cual podrán medir la diferencia de potencial registrada (Ilustración 10). De esta manera, cuando se produzca el movimiento ocular, el electrodo hacia el cual se aproximan las córneas se hará positivo respecto al otro. Esto resulta de gran interés, ya que puede permitir detectar el movimiento ocular incluso con los párpados cerrados, con lo cual será posible estudiar el movimiento ocular durante el sueño.

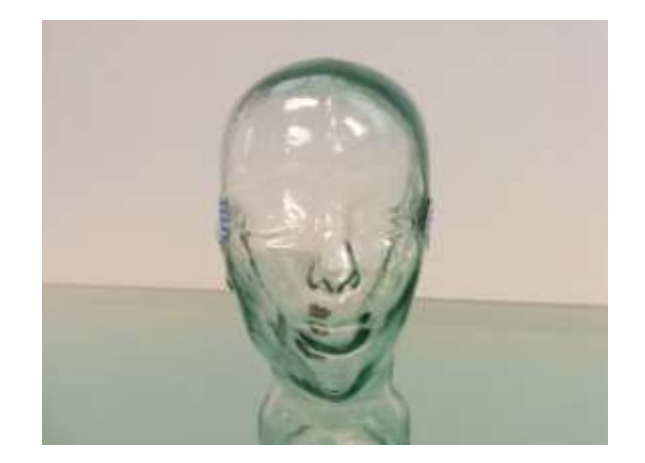

**Ilustración 10:** Colocación de los dos electrodos para la obtención de la señal en las sienes del sujeto. Se puede apreciar que ambos electrodos se encuentran situados en el eje horizontal de los ojos.

Además, se ha colocado un tercer electrodo que actúa de tierra (Ilustración 11), con lo cual se conseguirá reducir los 50 Hz de ruido derivado de la conexión a la red eléctrica. Tras numerosas pruebas realizadas, se ha objetivado que la región de la

séptima vértebra cervical (C7) es el lugar donde la señal obtenida será de mejor calidad y además, el lugar más cómodo para conectar el tercer cable.

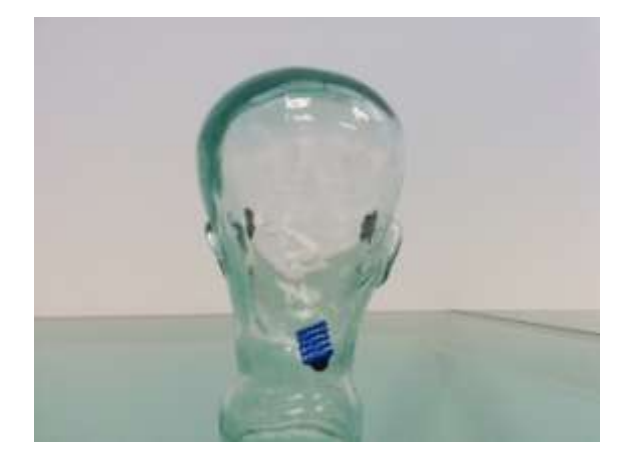

**Ilustración 11:** Localización del electrodo que actuará de tierra, concretamente en la nuca.

A continuación se muestra mediante imágenes la importancia que tiene el uso de este tercer electrodo que actúe como tierra (Ilustración 12). Ya que la calidad de la señal se vería fuertemente afectada por el ruido externo.

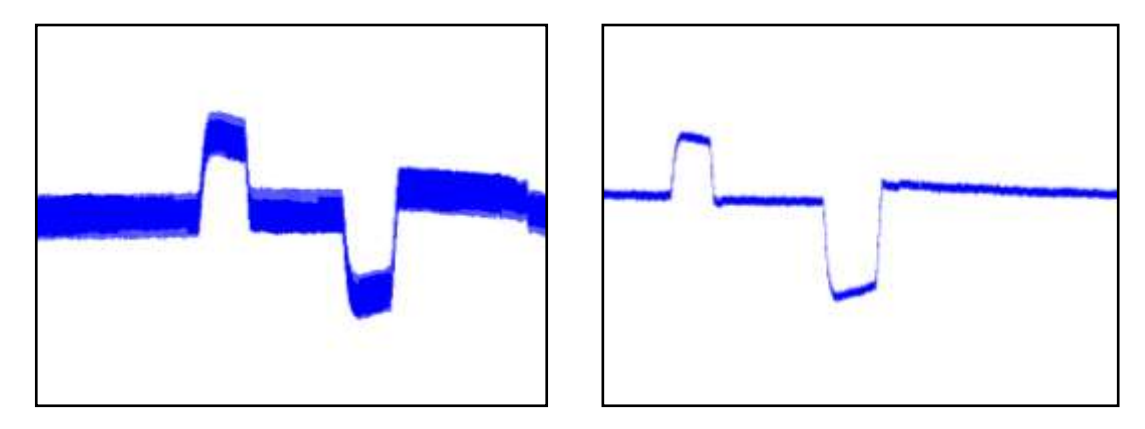

**Ilustración 12:** En la imagen de la izquierda se ve la señal del movimiento ocular sin el uso de tierra. En la imagen de la derecha, se puede apreciar una clara mejoría mediante el uso de un tercer electrodo actuando de tierra.

Mediante la imagen anterior queda demostrado que el uso de la tierra va a tener una gran importancia a la hora de desarrollar el hardware para la detección del movimiento ocular. Como se relatará en los siguientes apartados, el amplificador que va a ser usado no constará de una entrada física, con lo que tendrá que ser fabricado y desarrollado de forma manual.

#### *4.2. Cable coaxial*

El cable seleccionado para transmitir la señal obtenida desde los electrodos hasta el amplificador ha sido el de tipo coaxial (Ilustración 13), debido al tipo de entradas en el amplificador. Este tipo de cable se utiliza para transportar señales eléctricas de alta frecuencia. Una de las propiedades de este cable será el presentar dos conductores concéntricos, uno de ellos central y el otro exterior, llamados vivo y malla respectivamente. La finalidad de la malla externa será actuar como tierra o como retorno de las corrientes. Entre ambos conductores se encuentra la capa aislante, cuyas características dependerán del tipo de material y la calidad del cable. A su vez, el cable está forrado de un recubrimiento protector y aislante, llamado chaqueta exterior.

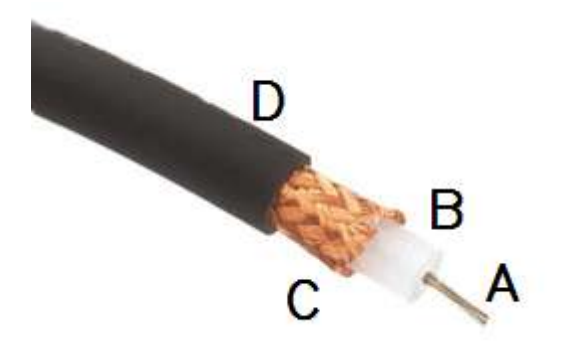

**Ilustración 13:** Cable coaxial utilizado para transmitir la señal recibida de los electrodos del movimiento ocular (cambio de la dirección del dipolo). A: Conductor central; B: Aislante (dieléctrico de espuma); C: Malla de cobre (conductor blindado de trenza de aluminio); D: Cubierta protectora de plástico (elastómero termoplástico).

En el desarrollo de este proyecto se han utilizado dos cables de 1 metro de longitud, encargados de recibir la señal proveniente de los electrodos. Tal y como se ha explicado en el apartado anterior, se han realizado las pruebas mediante electrodos adhesivos para pinzas, por lo que ha sido necesario el uso de "cocodrilos" (Ilustración 14). Las pinzas se han conectado a un cable central, que va a ser el responsable de que se transmita la señal; además, se ha añadido una tercera pinza (para conectar al electrodo que actúa como tierra) unida a una de las mallas del cables.

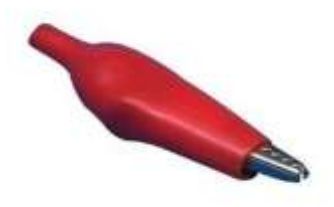

**Ilustración 14:** Pinza de tipo cocodrilo utilizada para conectar los cables a los electrodos.

El uso de este tipo de cables permitirá la conexión al amplificador, ya que las entradas disponibles son de tipo coaxial. El principal problema presentado en el desarrollo del sistema ha sido el peso, ya que los electrodos adhesivos no resistían pegados mucho tiempo y muchas veces la señal se perdía. Para solucionar este problema, y lograr que el proceso fuera más cómodo, se han diseñado y fabricado unas gafas que permiten repartir el peso y de esta manera se ha conseguido que los electrodos no tengan problemas en su adhesión.

#### *4.3. Gafas*

Tal y como se ha explicado en el apartado anterior, el uso de los cables coaxiales ha supuesto una serie de problemas en la realización de pruebas con usuarios. A continuación se explican de forma más precisa alguno de estos problemas:

- **Mala adhesión de los electrodos:** Uno de los problemas principales ha sido la mala adhesión de los electrodos debido al gran peso que soportaban y a la rigidez del cable coaxial utilizado. Una vez que los cables eran conectados a los electrodos mediante las pinzas de tipo cocodrilo, los electrodos comenzaban a despegarse, con lo que la señal se perdía.
- **Dispositivo incómodo:** El uso de estos cables alrededor de la cara puede resultar incómodo si se utiliza durante periodos prolongados. El tener cables colgando de unos electrodos pegados en la cara produce disconfort en el portador del dispositivo.
- **Estética del dispositivo:** Llevar cables sueltos en la cara además de incomodidad, hacen que el portador muestre reticencias en su utilización. Por lo que también va a ser considerada la estética del dispositivo como un problema más a tener en cuenta.
- **Falta de una tierra:** En el apartado 4.2, que hace referencia al cable coaxial ya se ha hecho referencia a la necesidad de una entrada de tierra, ya que el amplificador no dispone de la misma. Para solucionar el problema anterior, la malla externa de los cables actuará de tierra. Esto obliga a tener que conectar un tercer cable a la malla externa y complicar aún más la elaboración del dispositivo. Todo lo anterior supone agravar el problema estético, de adhesión e incomodidad citadas previamente.

Para poder solucionar los problemas derivados del uso de este tipo de cables, y salvar el obstáculo de no disponer de una entrada de tierra en el amplificador, se han diseñado unas gafas con unas características determinadas. A continuación se describen los cambios principales realizados en su fabricación con el fin de permitir utilizar el dispositivo de una manera más cómoda y que resulte a la vez funcional y estética:

- **Distribuir el peso de los cables:** Mediante el uso de estas nuevas gafas, vamos a impedir que el peso de los cables únicamente recaiga en los electrodos adhesivos. Ahora, las patillas de las gafas van a ser las encargadas de sostener el peso de los cables, distribuyéndolo de forma proporcionada entre la nariz y las orejas. Al estar el peso proporcionalmente repartido y no soportarlo los electrodos, como ocurría anteriormente, vamos a permitir que el uso de este sistema pueda ser más prolongado (Ilustración 15).
- **Estética:** La finalidad principal del dispositivo ha sido su funcionalidad y para ello, se ha querido sobre todo evitar la mala adhesión de los electrodos para no distorsionar la señal. Debido a lo anterior, se ha sacrificado la estética, que ha pasado a un segundo plano. De todas maneras, si se ha intentado reducir en lo posible el número de cables sobre la cara, con lo cual si va a influir en mejorar la estética del dispositivo que se puede observar en la ilustración 15.
- **Conexiones:** Además de los cambios nombrados anteriormente, las nuevas gafas van a permitir realizar diversas conexiones de forma más compacta y cómoda para el usuario. En primer lugar, van a permitir unir los cocodrilos con el cable central del coaxial de una forma más compacta, debido a que las conexiones se realizan en el interior de la patilla de las gafas. Una vez solucionado el problema de no tener una entrada de tierra en el amplificador al conectar un electrodo a la malla externa del cable, las nuevas gafas fabricadas, van a permitir que las mallas de ambos cables puedan estar unidas (Ilustración 15).

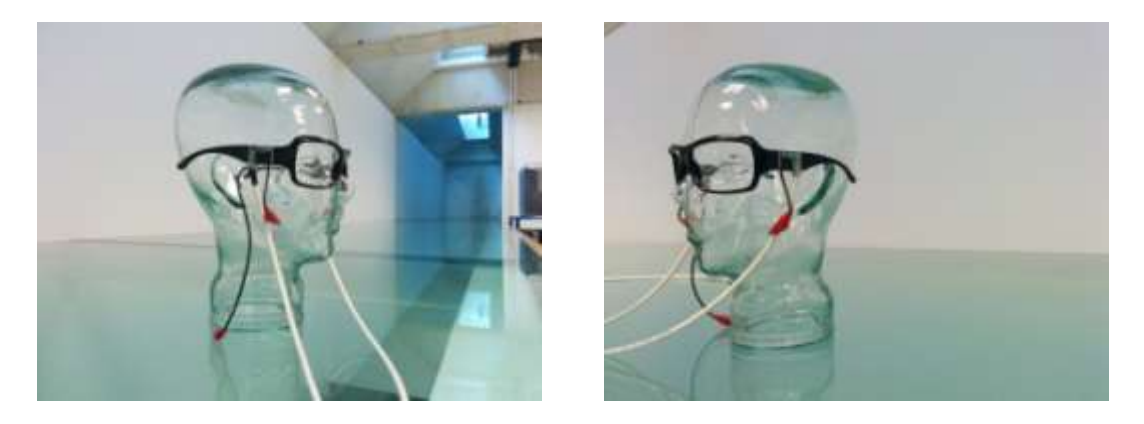

**Ilustración 15:** La imagen de la izquierda muestra la visión lateral derecha de las gafas. Como se puede apreciar, tiene un cable coaxial conectado a la patilla de las gafas, del cual, van a salir dos cables, por una parte, el cable que va a conectarse al lateral del ojo, y por otra parte, el cable que estará conectado al electrodos de la nuca (tierra). Por otra parte, la imagen de la derecha muestra la visión lateral de la izquierda de las gafas, en el cual se puede ver que únicamente está conectado un cocodrilo, el cual se conectará al lateral de este ojo.

Por lo tanto, estas gafas van a necesitar tres cocodrilos que serán conectados a los tres electrodos empleados para estudiar el movimiento de los ojos en el eje horizontal. Los dos cocodrilos que salen de los laterales de las patillas de las gafas van a estar conectados a los electrodos situados en ambas sienes, mientras que el tercer cocodrilo, situado a la altura de la oreja, está pensado para ser conectado al electrodo de la nuca, siendo este cable de mayor longitud. En la ilustración 16 se muestra cómo quedarían los cables una vez conectados los cocodrilos a los electrodos.

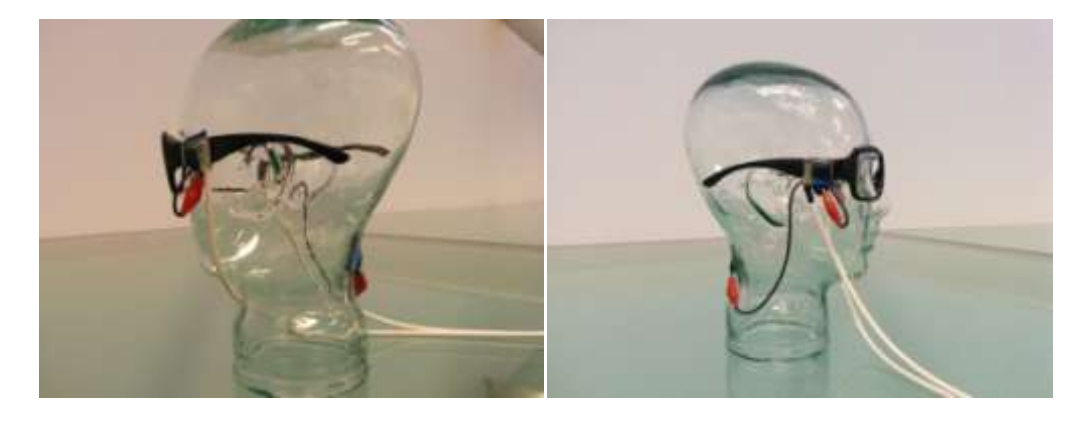

**Ilustración 16:** Imágenes de las gafas tras ser conectados los cocodrilos a los electrodos. Se puede apreciar que los electrodos quedan escondidos por las patillas.

#### *4.4. Amplificador*

En el desarrollo de este proyecto, se ha utilizado un Amplificador de la casa EG&G INSTRUMENTS, concretamente el modelo 5113 Pre-Amp (Ilustración 17). Este modelo, de baja tensión de ruido, consta de un sistema de ganancia ajustable y ajuste del filtro, ya sea de pasa-baja, pasa-banda y pasa-alta. Respecto a la entrada, se puede configurar para una única entrada o para la diferencia entre dos entradas ya sean continuas o alternas sus corrientes. Por otra parte, la salida puede dar un máximo de 1V pico a pico en 50Ω.

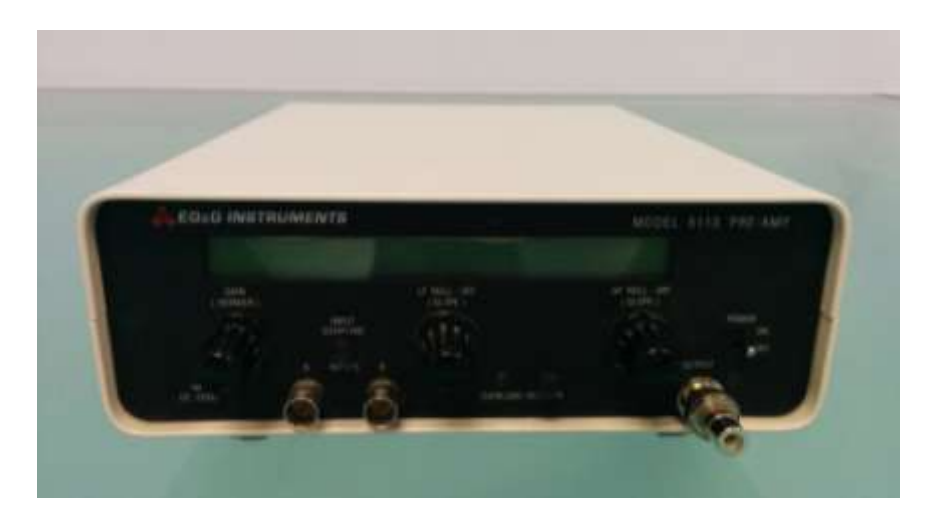

**Ilustración 17:** Amplificador de la casa EG&G Instruments, modelo 5113 Pre-Amp. Utilizado para la obtención de la señal proveniente de la diferencia de potencial de los ojos amplificada, realizar una diferencia entre ambas señales y filtrar la señal entre unos rangos dados.

En el frente del amplificador existen tres mandos giratorios junto a una pantalla LCD con iluminación de fondo que mostrará las opciones seleccionadas en cada instante. Con uno de sus mandos, se puede configurar el tipo y nivel de ganancia que van a ser utilizadas; los otros dos mandos permiten decidir el tipo de filtro que se desea establecer y los valores de estos en Hz. Además, dispone de un pequeño botón que va a servir para seleccionar el tipo de entrada, el cual se utilizará para decidir si se quiere utilizar una entrada, o bien, la diferencia entre las dos entradas.

Para la realización de las pruebas a los usuarios (Ilustración 18), se ha seleccionado una ganancia de 50, lo que va a permitir amplificar una señal 50 veces su valor real. De esta forma, se va a poder ver de manera sencilla el movimiento ocular. Otra de las opciones a tener en cuenta será la configuración del filtro. En este caso, se ha seleccionado un filtro del tipo pasa-banda, que va a permitir dejar pasar la señal en un determinado rango de frecuencias y atenuarla en el resto. Haciendo referencia a diversos trabajos publicados en la literatura, se ha comprobado que para la realización de electrooculogramas, el rango ideal se encuentra entre 0 Hz y 38 Hz, pero una vez realizadas gran número de, se ha seleccionado un rango de 0.03 Hz a 30 Hz. De esta forma, vamos a tener el rango de la señal que permita obtener la señal causada por la diferencia de potencial del movimiento ocular, desechando de esta manera señales de no interés como pueden ser las debidas al ruido causado por los 50 Hz de la red eléctrica.

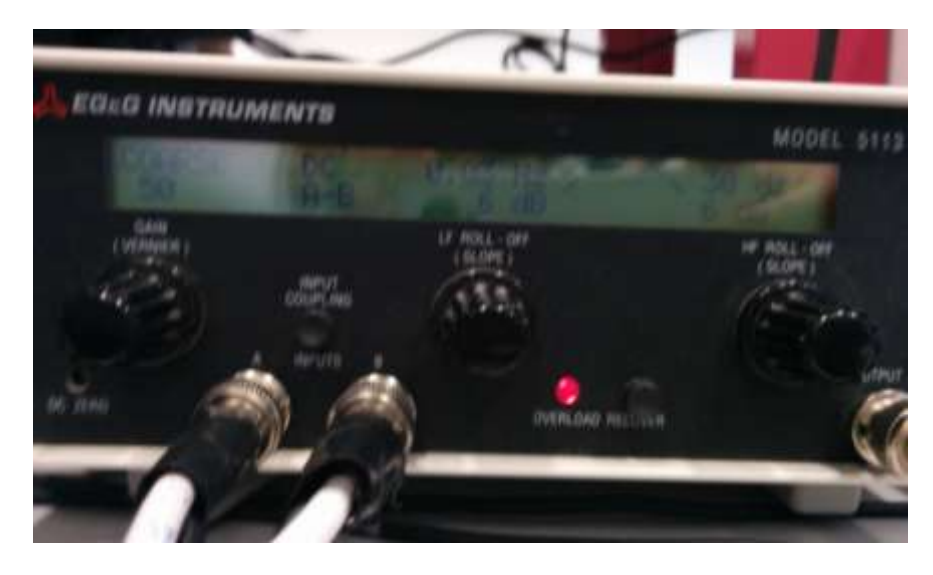

**Ilustración 18:** En la imagen se muestra la configuración seleccionada para la realización de las pruebas. A la izquierda del LCD, se muestra la ganancia, que va a ser de 50. A continuación, se muestra A-B, que va a ser el tipo de entrada de la señal. Por último, se muestra la configuración del filtro, concretamente un es un filtro pasa-banda de 0.03Hz a 30Hz.

Por último, señalar que otra de las opciones que este amplificador permite es la configuración del tipo de entrada, ya que puede ser única, o bien, la diferencia de dos entradas. Teniendo en cuenta que se va a realizar un estudio del movimiento ocular en el eje horizontal y que para ello se van a utilizar dos electrodos, se ha creído conveniente

utilizar la diferencia de dos entradas. Esto implica que la señal que el amplificador vaya a dar como resultado sea la diferencia de la entrada A respecto a la entrada B.

 $Señal Final = Señal A - Señal B$ 

Hay que recordar que el ojo tiene una parte positiva que era la anterior, y una parte negativa que era la posterior, formando un dipolo cuya dirección coincide con el eje anteroposterior del globo ocular. Por lo tanto, se ha decidido colocar el electrodo que proporciona la señal A en el lateral del ojo derecho, y el que proporciona la B en el otro. De esta forma, cuando el usuario esté mirando hacia la derecha, el electrodo A captará un valor mayor que el B, con lo cual, la señal resultante será mayor en comparación con la mirada hacia la izquierda, en la que el valor de la señal B sería mayor al valor de la señal A. Seguidamente, con las Ilustraciones 19 y 20, se muestra de forma esquemática como afecta la dirección de los ojos a la señal final.

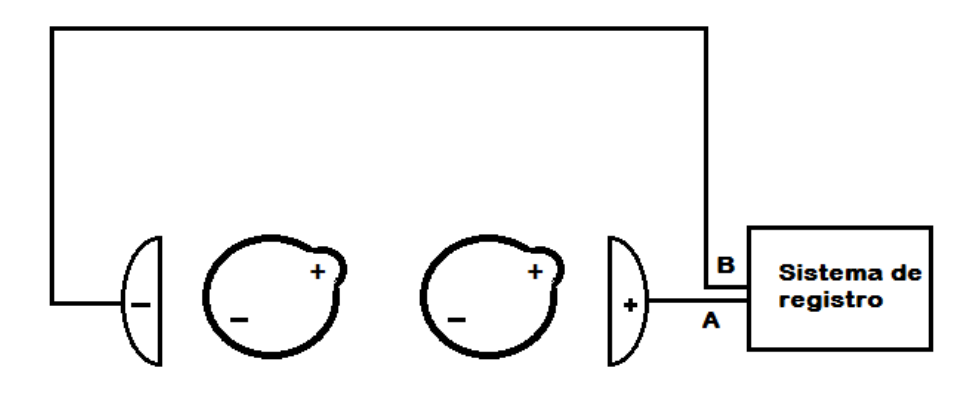

**Ilustración 19:** Movimiento horizontal hacía la derecha de los ojos. De esta manera, el lado positivo de los ojos apuntará hacía este lado, haciendo de esta forma la señal A mayor que la B, ya que el lado negativo, apunta al electrodo conectado a la entrada de la señal B.

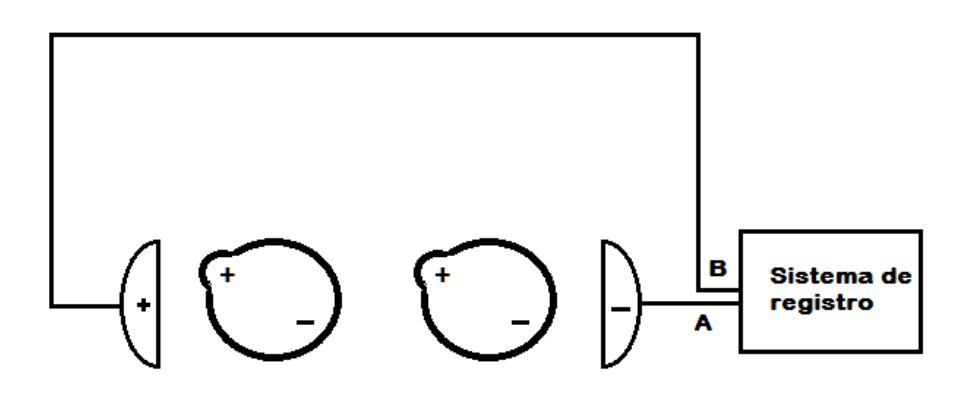

**Ilustración 20:** Movimiento en el eje horizontal de los ojo hacía la izquierda. Mediante este movimiento, el lado positivo de los ojos va a estar apuntando al electrodo que recoge la señal B, mientras que la señal A, va a ser recibida por el electrodo de la derecha, donde apunta el lado negativo. La señal registrada en este caso, va a tener un valor menor que para el caso anterior.
De forma previa a la recepción de la señal en el ordenador, donde será transformada de analógica a digital, se realizan una serie de conexiones en una placa, las cuales van a permitir conectar el amplificador a la tarjeta digitalizadora del ordenador. En la ilustración 21 se muestra la imagen de una placa donde se pueden apreciar las conexiones realizadas entre la tarjeta digitalizadora y el preamplificador utilizado.

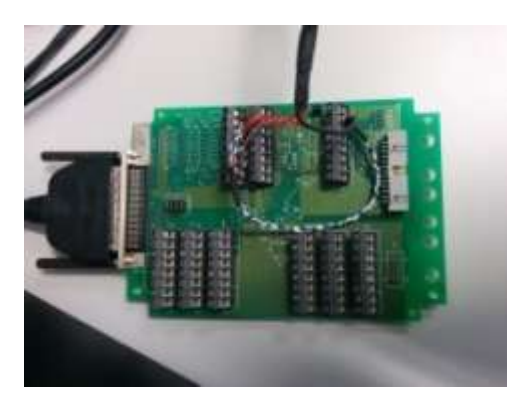

**Ilustración 21:** Placa utilizada para realizar conexiones entre la tarjeta digitalizadora y el amplificador utilizado.

# *4.5. Conversor Analógico Digital (ADC)*

La conversión analógica digital va a ser necesaria ya que un ordenador, o cualquier otro sistema de control que esté basado en un microprocesador, no van a poder interpretar señales analógicas.

Debido a que el sistema de detección de movimiento ocular trabaja con señales analógicas, y que es imprescindible el uso de un ordenador, va a ser necesario que la señal que llegue al ordenador sea digital. Todo ello se llevará a cabo a través de un proceso conocido como Conversión Analógica Digital (ADC).

Un conversor o convertidor de señal analógica a digital, es un dispositivo electrónico cuyo objetivo será convertir una señal analógica de voltaje, en una señal digital con un valor binario. El funcionamiento consistiría en un proceso compuesto de tres partes: En una primera, la señal analógica que varía de forma continua en el tiempo, es conectada a la entrada del conversor; seguidamente, se llevará a cabo mediante una serie de operaciones la conversión de señal analógica a digital; finalmente, esta señal de salida digital será captada por el ordenador.

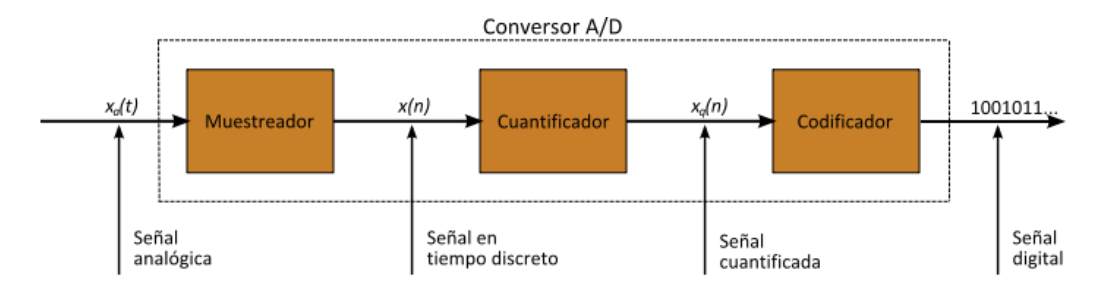

**Ilustración 22:** Proceso de la Conversión Analógica-Digital.

El proceso de conversión, (Ilustración 22) consistirá en conectar la señal analógica, la cual varía en el tiempo, a la entrada del ADC, que se encargará de realizar un muestreo a una velocidad determinada. La conversión analógica-digital o digitalización consiste básicamente en realizar de forma periódica medidas de la amplitud o tensión de la señal, redondear estos valores a un conjunto finito de niveles preestablecidos (niveles de cuantificación) y registrarlos como números enteros en cualquier tipo de memoria o soporte. La conversión consta de diversos procesos reflejados en la ilustración 22 y que a continuación se detallan:

 **Muestreo:** También llamado *sampling*, es el proceso que consiste en tomar muestras periódicas de la amplitud de la onda. La velocidad con la que se toma esta muestra, es decir, el número de muestras por segundo, se conoce como frecuencia de muestreo.

Será importante que se cumpla el teorema conocido como "Condición de Nyquist", por el cual, la frecuencia de muestreo mínima requerida para realizar una grabación digital de calidad, debe ser igual al doble de la frecuencia de la señal analógica que se pretenda digitalizar. El incumplimiento de este teorema va a producir uno de los errores conocimos como "aliasing", que dará lugar a que señales continuas distintas se vuelvan indistinguibles cuando se muestran digitalmente (Ilustración 23). Si ocurre el aliasing, la señal original no va a poder ser reconstruida de forma unívoca a partir de la señal digital.

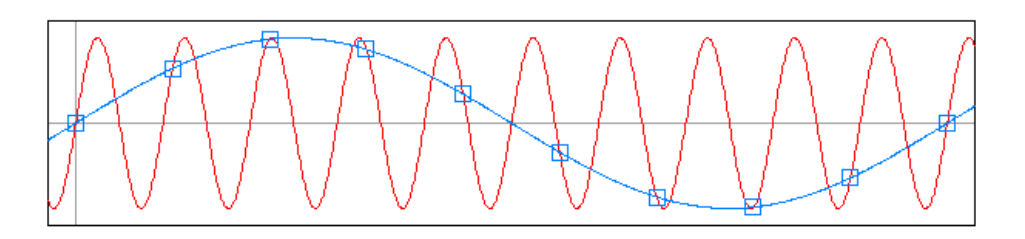

**Ilustración 23:** Ejemplo de Alising. La señal analógica roja, al realizar un muestreo a una frecuencia menor a la de Nyquist, va a dar como resultado una señal analógica azul. Por lo que se puede apreciar, va a ser un error importante a tener en consideración a la hora de realizar la conversión.

- **Retención o "hold":** A pesar de no aparecer en el esquema del proceso, también será de gran interés, ya que es la parte de la conversión en la que las muestras tomadas son retenidas por un circuito de retención (hold), durante el tiempo necesario para poder realizar su cuantificación.
- **Cuantificación:** Es el proceso encargado de medir el nivel de voltaje de cada una de las muestras obtenidas en el paso de muestreo. A las muestras, se les va a atribuir un valor finito y discreto de amplitud, seleccionando éste por aproximación dentro de un rango de niveles que ya han sido previamente definidos.
- **Codificación:** La codificación consiste en traducir los valores obtenidos del proceso de cuantificación a números binarios. Este sistema de numeración, utiliza las cifras 0 y 1 para representar los números. Esta codificación es debida a que los ordenadores de hoy en día trabajan internamente con dos niveles de voltaje, con lo cual, ésta será la codificación natural del sistema.

# *4.6. Ordenador*

Para la realización de este proyecto se ha utilizado un ordenador de la sala de Instrumentación Biomédica del Ceit. Las características del ordenador utilizado eran las siguientes:

 $\triangleright$  Sistema:

- Microsoft Windows XP Profesional
- Versión 2002
- Service Pack 3
- Procesador:
	- Intel ® Core™ 2 Duo E7300 a 2.66GHz
- $\triangleright$  RAM:
	- 3,25GB

# *5. SOFTWARE*

El software del sistema de detección de movimiento ocular consta de diversas partes. En primer lugar, está formado por el programa desarrollado en MATLAB, que va a ser capaz de leer la señal que está siendo captura a tiempo real del movimiento de los ojos, que ya ha sido amplificada y digitalizada (explicada en el apartado del hardware).

Una vez que esta señal está siendo leída mediante este primer programa de MATLAB, van a poder ser utilizadas las otras aplicaciones desarrolladas que dependen de esta información para su correcto funcionamiento. Estas aplicaciones van a permitir la realización de diversas actividades, como la captación y almacenamiento de la señal para proporcionar información para futuros estudios en el departamento de Instrumentación Biomédica sobre el movimiento ocular, la visualización de la señal a tiempo real junto con diversos datos de interés de esta, validación de la calidad del sistema mediante juegos controlados por los ojos, etc.

A continuación, se explicarán en detalle las diferentes partes de las cuales consta el software desarrollado para la detección del movimiento ocular. Comenzando por las herramientas utilizadas para el desarrollo de las aplicaciones, que a continuación serán explicadas con mayor profundidad.

### *5.1. MATLAB*

Para la realización de este proyecto, se ha utilizado MATLAB (Ilustración 24), que es una herramienta de software matemático que ofrece un entorno de desarrollo integrado con su propio lenguaje, denominado lenguaje M.

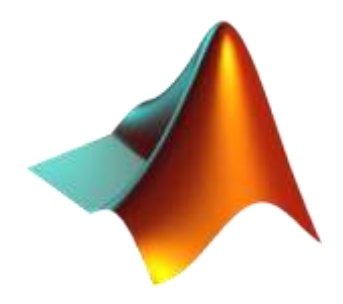

**Ilustración 24:**Icono de Matlab.

Este programa consta de diversas prestaciones, muchas de las cuales se verán reflejadas en este apartado. Entre las mismas, se puede destacar: la manipulación de matrices, la representación de los datos y funciones, la creación e implementación de algoritmos, la creación de interfaces de usuario (GUI) y la conexión y comunicación con otros programas que utilizan otros lenguajes y otros dispositivos hardware.

Desde 1984, año en el que fue creada la primera versión de MATLAB por Cleve Moler, profesor de matemáticas e informática durante casi 20 años en University of Michigan, Stanford University y University of New Mexico,se ha ido convirtiendo en uno de los programas más utilizados por las universidades y centros de investigación y desarrollo.

A lo largo de estos 30 años, se han ido desarrollando muchas versiones, entre las cuales, para el desarrollo del sistema de detección se ha empleado la versión MATLAB 7.7, conocida como R2008b, que existe desde finales del año 2008.

La importancia de MATLAB en este proyecto radica en su capacidad para permitir desarrollar interfaces de usuario, la comunicación con otros dispositivos hardware y la manipulación de matrices o vectores de datos. A continuación se explicarán en más detalle en qué consiste la interfaz de usuario:

#### *5.1.1. Interfaz de usuario*

Es el medio con el cual se va a lograr que el usuario pueda comunicarse con una máquina, un equipo o un ordenador. Normalmente, las interfaces van a estar creadas para que sean fáciles de entender y accionar por los usuarios. Estas incluirán diversos elementos como menús, ventanas, teclado, ratón y algunos sonidos, en resumen, todos aquellos canales que permitan al usuario comunicarse con el ordenador. Por lo tanto, estos deberán de ser cómodos y eficientes.

Entre las principales funciones con las que las interfaces de usuario cuentan, se encuentran las siguientes:

- Encendido y apagado de un programa.
- Control de las funciones que han sido programadas para ser manipulables.
- Manipulación de archivos y directorios.
- Herramientas de desarrollo de aplicaciones.
- Comunicación entre sistemas.
- Diversos tipos de información
- Configuración de la propia interfaz.
- Intercambio de datos entre diferentes aplicaciones.
- Control de acceso.
- Sistema de avuda.

Hoy en día, existen diversos tipos de interfaces de usuario clasificadas en diversas formas. La clasificación más general será la **interfaz de manipulación directa**, que va a permitir al usuario manipular objetos representados en estas interfaces mediante acciones en un ámbito virtual que presenta el mundo físico. Es un estilo de interacción hombre-máquina que va a incluir la continua representación de los objetos de interés y acciones y retroalimentación rápida y reversible.

Los tres tipos de interfaz de usuario, más utilizados mediante ordenadores son los siguientes:

- **Interfaces gráficas de usuario (GUI):** Este tipo de interfaz ha sido la que se ha utilizado en el desarrollo del proyecto, ya que es capaz de aceptar entradas a través de dispositivos como el teclado y ratón del ordenador, proporcionando una salida gráfica a través del monitor del ordenador.
- **Interfaces de usuario web (IUF):** Aceptan la entrada y proporcionan una salida mediante la generación de páginas web que son transmitidas por Internet y visualizadas por el usuario con un programa de navegador web. Las implementaciones más recientes utilizar Java, JavaScript, AJAX, Adoble Flex, Microsoft.NET o tecnologías similares para proporcionar un control a tiempo real en un programa separado, lo que elimina la necesidad de actualizar un navegador web tradicional que esté basado en HTML.
- **Pantallas táctiles:** Son pantallas que aceptan la entrada por toques con los dedos o un lápiz especial. Este tipo de interfaces cada vez se utilizan más, ya que los dispositivos de hoy en día tienden a ser táctiles, cómo los móviles, las tabletas, ordenadores y máquinas expendedoras de tickets, procesos industriales y máquinas de autoservicio, etc.

### *5.2. Esquema del programa*

El programa realizado mediante MATLAB consta de diferentes partes o aplicaciones, ya que el proyecto diseñado trata de cumplir varios objetivos. En los siguientes apartados, se tratarán de explicar con mayor detalle y de forma más visual la finalidad y el funcionamiento de cada una de las aplicaciones.

De forma global, el programa creado en MATLAB se encarga de capturar la señal proveniente de los ojos, tratarla y dejarla en la forma adecuada para que pueda ser utilizada con el resto de aplicaciones.

En primer lugar, se han desarrollado dos aplicaciones que van a permitir el almacenamiento de la señal del movimiento del ojo humano, mientras éste se ha visto obligado a realizar movimientos de persecución provocados en el usuario de forma continua y discontinua.

Por otro lado, para poder continuar con las aplicaciones que vendrían a continuación, ha sido necesario que el usuario realice un pequeño entrenamiento. Para la realización del mismo, se dispone de dos aplicaciones, en las cuales se llevará a cabo una captación de la señal del ojo en tres posiciones distintas: mirando a la derecha, al centro y a la izquierda. Estas aplicaciones se diferencian en su ejecución, ya que una de

ellas está pensada para realizarse con la ayuda de otra persona; mientras que la otra, no necesitará el usuario de ningún tipo de ayuda.

A continuación, se realiza el proceso de cargar datos, que consiste en seleccionar los datos de interés del entrenamiento del usuario y realizar una media de estos. De esta manera, vamos a lograr la captación de unos valores con las tres distintas posiciones de los ojos entrenados hasta ahora.

Una vez que los datos de los usuarios han sido cargados en el programa, se podría visualizar la señal mediante una gráfica a tiempo real. Esta va a permitir mostrar diversos datos de interés que serán explicados en su correspondiente apartado.

Finalmente, el programa dispone de una sección de juegos, concretamente dos. Estos juegos intentarán demostrar que tanto el hardware como el software desarrollados funcionan correctamente y que la señal obtenida mediante electrodos es de gran calidad. El primero de los juegos, consiste en esquivar objetos que se irán acercando a un punto de la pantalla. Mientras que el segundo juego, va a tener una mayor complejidad, ya que consiste en parar los objetos, por lo que va a ser necesaria una sensibilidad y precisión de la movilidad ocular muy alta. Este segundo programa, es el que va a poder mostrar las diversas posibilidades que puede llegar a tener el uso de la diferencia de potencial de los ojos, pudiendo abrir nuevos caminos en futuras investigaciones. Además, ambos juegos van a tener la opción de abrir una aplicación simple que permita configurar el campo de visión de forma manual en el caso de que el entrenamiento no se haya realizado de forma correcta.

A continuación se muestra con un diagrama el funcionamiento del programa, pudiendo verse las distintas aplicaciones del mismo.

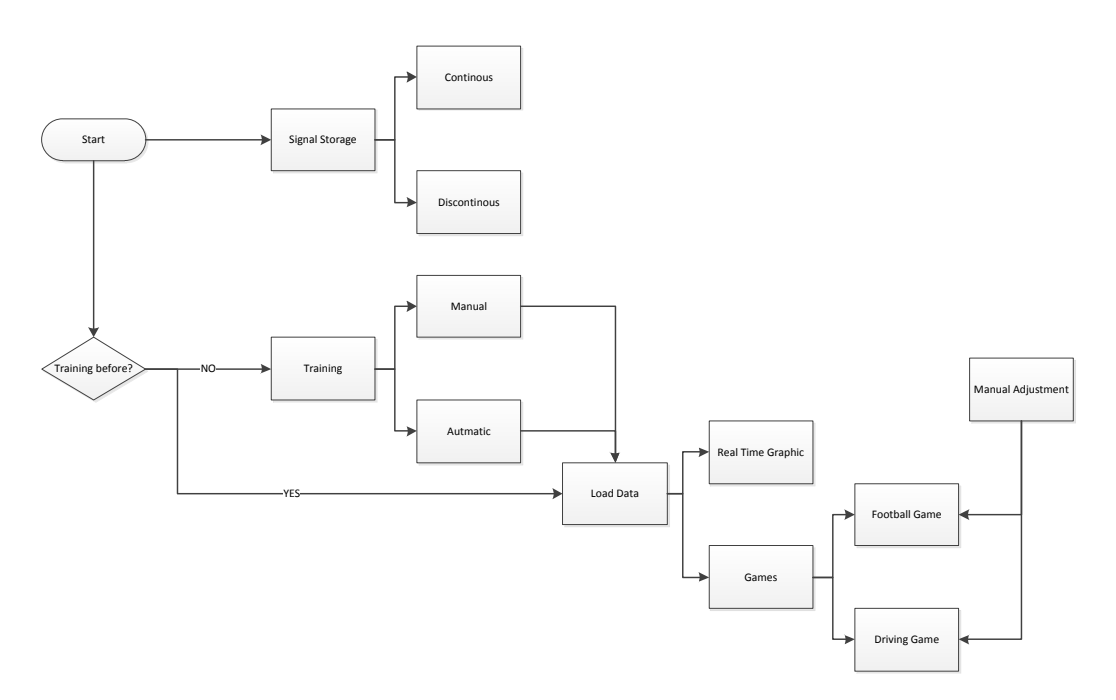

**Ilustración 25:** Diagrama del programa desarrollado para la detección del movimiento ocular.

# *5.3. Menú principal*

Para el inicio del programa se ha desarrollado una interfaz de usuario (GUI) que permitirá seleccionar diversas opciones. Esta interfaz principal está pensada para ser utilizada por cualquier usuario, por lo tanto, va a disponer de un menú intuitivo y el orden en el que deben realizarse las distintas aplicaciones será de fácil manejo.

El menú principal consta de diversas aplicaciones. En primer lugar, se encuentra la opción de **Start/Stop**, responsable de activar o desactivar la lectura de la señal para que puedan ser usadas las demás aplicaciones. Para ello va a ser imprescindible clicar sobre *Start*. Una vez que MATLAB está leyendo la señal, tal y como se puede ver en la ilustración 26, se habrán activado la mayoría de submenús.

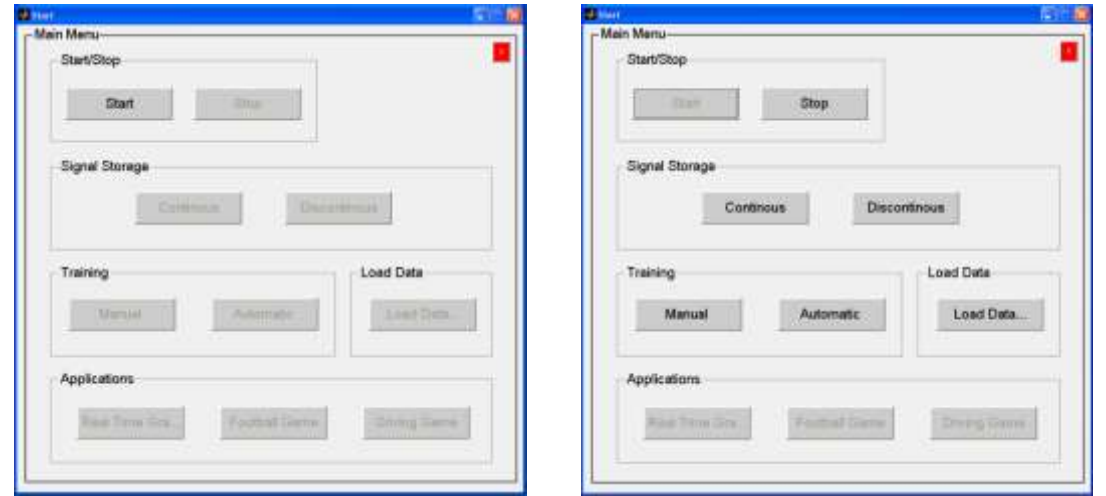

**Ilustración 26:** Las imágenes muestran el menú principal del programa. En primer lugar, la ilustración de la izquierda muestra el menú previo a activar la lectura de los datos, por lo que la mayoría de opciones estarán inhabilitadas. Una vez activada la lectura de la señal, se activarán el resto de aplicaciones.

Comenzada la lectura, se activarán tres nuevos submenús. Intuitivamente, el siguiente paso consistirá en realizar el **Signal Storage**. Estas aplicaciones tienen como finalidad realizar un almacenamiento de la señal de los usuarios. Como se puede comprobar con la ilustración 26, existen dos botones, que permitirá llevar a cabo este proceso de dos formas diferentes. Estos botones, *Continous* y *Discontinous*, como se muestran en otro documento, abrirán unas nuevas interfaces de usuario con su correspondiente aplicación. Su diferencia dependerá de la forma en que el usuario realice el movimiento ocular, lo cual conllevará a que la señal que se obtenga sea diferente.

Finalizado el paso anterior, el siguiente submenú será el de **Training**, que como su nombre indica, va a consistir en realizar un entrenamiento que será necesario para el desarrollo de las próximas aplicaciones. Una vez más, dentro de este submenú existirán dos botones que abrirán dos interfaces de usuario nuevas, una de ellas con el nombre de *Manual* y la otra con el de *Automatic*. Este entrenamiento se deberá realizar previamente para el apartado de **Load Data**, dónde se cargarán los datos obtenidos con los distintos entrenamientos. No siempre será necesario realizar entrenamientos para poder acceder a las últimas aplicaciones, ya que puede bastar con cargar los datos del usuario guardados previamente.

A continuación, se podrá acceder al apartado de **Applications**, que permitirá introducirnos en las tres últimas interfaces de usuario. Estos tres botones (*Real Time Graphic*, *Football Game* y *Driving Game*), abrirán tres aplicaciones que han sido diseñadas y desarrolladas para poder visualizar la señal a tiempo real y comprobar mediante dos juegos que el programa desarrollado funciona correctamente. Estas aplicaciones se explicarán con detalle en su apartado correspondiente.

Dentro del menú principal, se ha añadido un botón *close* (rojo con una X en blanco) para salir del programa. Tal y como se muestra en la ilustración 27, una vez pulsado este botón, se abrirá una ventana emergente para comprobar que la selección de éste ha sido de forma voluntaria.

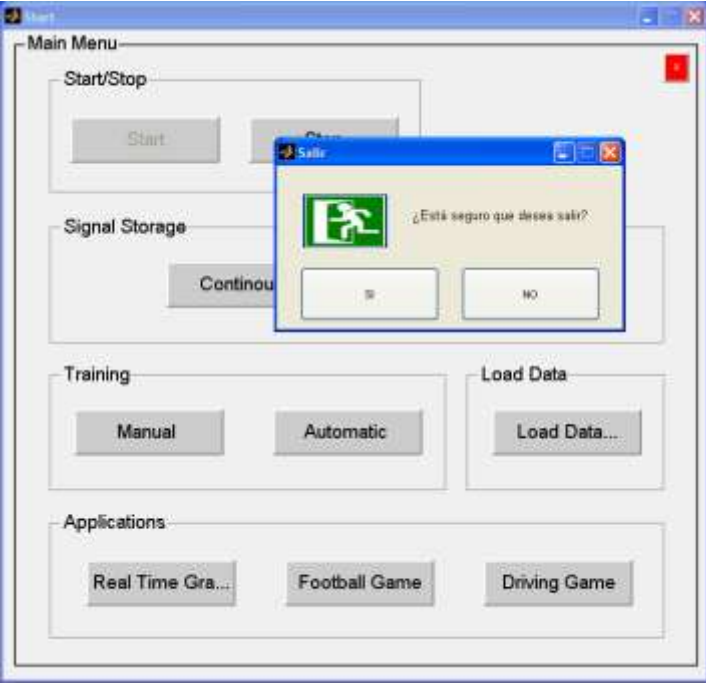

**Ilustración 27:** Esta imagen muestra la ventana emergente abierta tras clicar en el botón *close*, donde se comprueba que el usuario realmente quiere salir del programa.

# *5.4. Entrenamiento*

Este será uno de los apartados de mayor importancia para poder lograr un correcto funcionamiento de los juegos desarrollados. La finalidad del entrenamiento consistirá en obtener valores con tres puntos de enfoque distintos. Es decir, se van a realizar capturas de la diferencia de potencial de los ojos en tres posiciones distintas, concretamente, dirigiendo la mirada a la derecha, a la izquierda y al centro.

Con los tres valores obtenidos, se calculará en primer lugar el potencial máximo y mínimo, que corresponderá a la máxima amplitud de giro del globo ocular hacía la derecha y hacia la izquierda respectivamente. Por otra parte, con los valores obtenidos, podremos calcular límites que nos permitirán hacernos una idea de la posición del giro ocular dentro de unos rangos.

Para la realización del entrenamiento, se han desarrollado dos interfaces de usuario gráficas (GUI), que se explican a continuación con mayor detalle.

#### *5.4.1. Manual*

La primera de las GUI es la llamada *Manual*, la razón de este nombre es debida a la forma de capturar los valores de la diferencia de potencial ante tres posiciones diferentes de la mirada. El método consiste en mirar a una posición determinada y pulsar el botón de esa posición. Este proceso debe realizarse con cada una de las tres posiciones descritas anteriormente.

En la ilustración 28 se puede observar la GUI desarrollada en el entrenamiento manual, en la que se pueden ver dentro de un panel denominado **Directions**, las tres posiciones necesarias para realizar el entrenamiento (recto, derecha e izquierda). Por otra parte, al final de este mismo panel se encuentra un botón llamado *Results*, con el cual se podrá comprobar que los resultados han sido correctos.

| <b>Entrenador</b> | $\Box$ $\Box$ $\times$ |
|-------------------|------------------------|
| Manual Training   |                        |
|                   | <b>Directions</b>      |
|                   | Straight               |
|                   | Right                  |
|                   | Left                   |
|                   | Results                |
|                   | Subject                |
|                   | Imanoi Tubia<br>Name   |
|                   | Run<br>$q_1$           |
|                   | Notes                  |
|                   | Save                   |
|                   |                        |

**Ilustración 28:** Interfaz de usuario gráfica (GUI) desarrollada para la realización del entrenamiento manual.

El método para capturar la diferencia de potencial consiste en ir mirando hacia la posición que se indica en uno de los botones de la aplicación y clicarlo. Una vez que el botón ha sido pulsado, se debe esperar aproximadamente un segundo hasta que la señal ha sido capturada. Para asegurarnos de no cometer ningún fallo, este botón se vuelve de color rojo durante el tiempo en el que se esté realizando la medida. Una vez que el botón vuelve a su color de origen, se puede pasar a realizar la captura de la siguiente posición, realizando el mismo proceso descrito anteriormente (Ilustración 29).

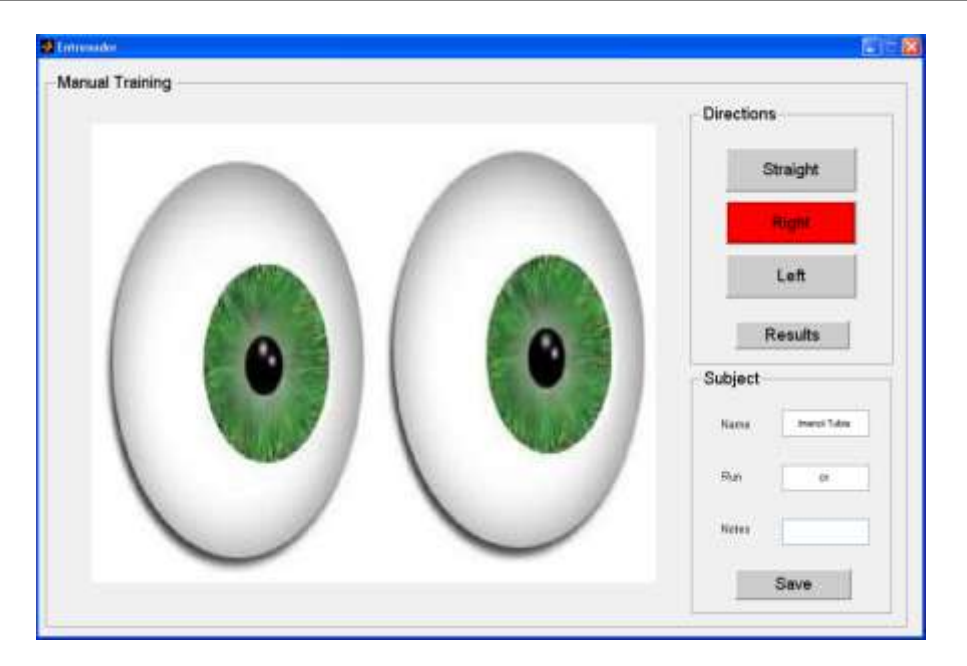

**Ilustración 29:** Entrenamiento manual ante una captura de la posición de los ojo mirando a la derecha. Como se puede ver, el botón es de color rojo el tiempo en el que se está capturando la señal.

Debido a que el método de captura puede ser un inconveniente, esta GUI está pensada para poder ser utilizada con la ayuda de otra persona, ya que podría producirse algún tipo de fallo en la captura de la diferencia de potencial al clicar y mirar al botón de forma refleja, en vez de mirar al lugar correspondiente. Por lo tanto, con la ayuda de otra persona, esta tarea se vuelve más sencilla.

Una vez que se han capturado las tres diferencias de potencial en las distintas posiciones, en este mismo panel de **Directions**, se dirigirá la atención hacia un cuarto botón denominado *Results*. Con este botón se mostrará una gráfica con los tres valores que corresponderán a las medias de la señal en esa posición. En la ilustración 30, se muestra el resultado final de la aplicación, donde se pueden ver tres grandes puntos de un color diferente que corresponderán a los valores de la diferencia de potencial reflejados en su parte inferior. Los colores se utilizan para diferenciar de forma correcta a qué posición equivale dicho valor, la cual será fácilmente reconocible, ya que los botones de las posiciones correspondientes se iluminarán del mismo color.

Cuando la captura de las posiciones sea la correcta, el botón de resultados se mostrará iluminado de color verde. En el caso de que exista algún tipo de error, este botón pasará a ser de color rojo y los puntos de la gráfica erróneos aparecerán tachados mediante una X también de color rojo. Esto va a permitir realizar una rápida corrección, ya que indicará la posición en la que deberá repetirse la captura, sin necesidad de realizar nuevamente la captura de todas las posiciones.

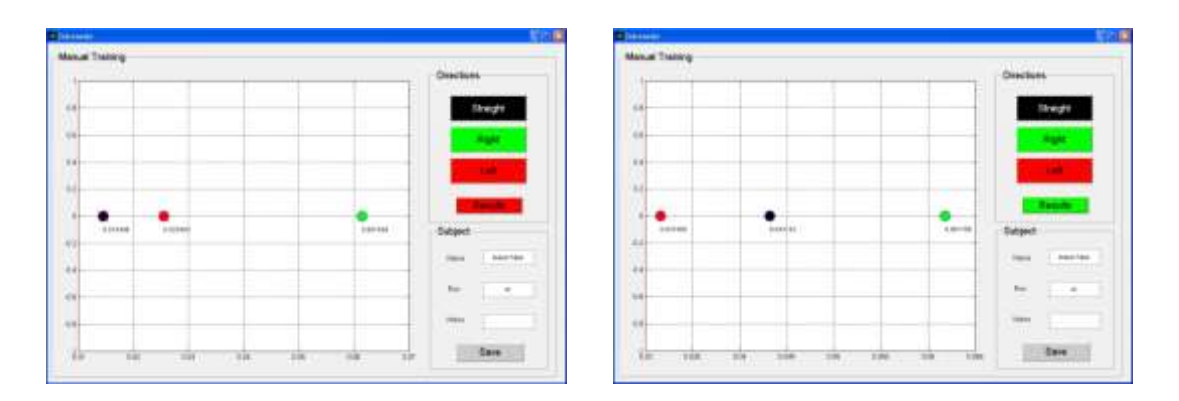

**Ilustración 30:** La imagen de la izquierda muestra un entrenamiento realizado de forma incorrecta. Se puede apreciar que el botón de resultados es de color rojo, además de estar tachados los puntos rojo y negro (izquierda y recto respectivamente) de la gráfica. Por otra parte, la imagen de la derecha muestra un entrenamiento realizado de forma correcta, el botón de resultado se ha iluminado de color verde y la gráfica muestra los puntos bien situados (rojo en la izquierda, negro en el centro y verde en la derecha).

Finalmente, una vez obtenidos correctamente los resultados, estos serán guardados. Para ello, hay un panel en el que se debe rellenar información sobre el usuario, el número de ejecución que corresponda, así como la posibilidad de añadir alguna nota. Estos serán los datos de interés que van a utilizarse en las próximas partes del programa.

#### *5.4.2. Automático*

La otra forma de realizar el entrenamiento, es mediante la GUI llamada *Automatic*, la razón de este nombre viene dado por su forma de capturar los valores de la diferencia de potencial con las tres posiciones diferentes. El método consiste en mirar en las direcciones que se indiquen mediante sonidos emitidos desde distintos orígenes. Para ello, con el uso de unos altavoces, se reproducirán grabaciones que indicarán el sentido en el que se debe mirar y por lo tanto, la forma será completamente automática, sin necesidad de pulsar ningún botón.

En la ilustración 31 se puede observar la GUI desarrollada con el entrenamiento automático. Esta interfaz es más sencilla, ya que tan solo se necesita pulsar el poten de *Start* para comenzar la lectura. Por otra parte, al igual que en el caso anterior, habrá un botón llamado *Results*, con el que se podrá comprobar que los resultados son correctos.

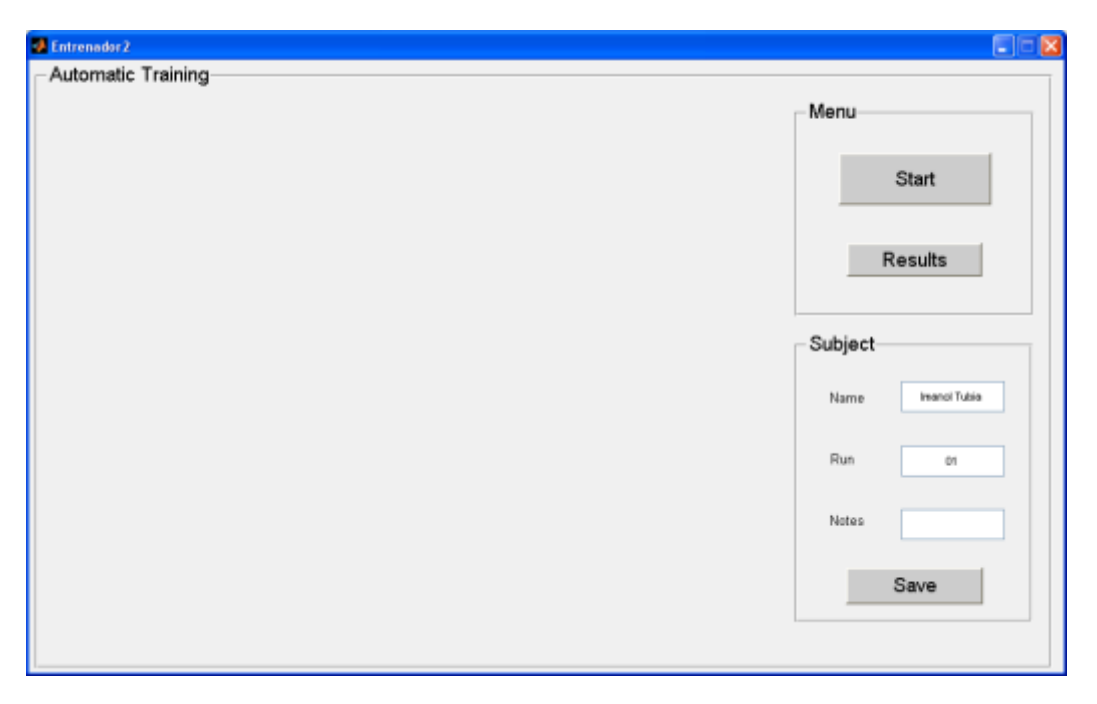

**Ilustración 31:** Interfaz de usuario gráfica desarrollada para el entrenamiento automático.

Si lo comparamos con el método de captura manual, este diseño permite ser utilizado por una única persona, sin la necesidad de ser ayudado para llevar a cabo la captura de la señal. De esta manera se evitarán los fallos en la captura como los que ocurrían al clicar y mirar el botón iluminado de forma inconsciente en la Manual.

Al igual que en el entrenamiento manual, una vez que se han capturado las tres diferencias de potencial de las distintas posiciones, con el botón de *Results* se mostrará una gráfica de los tres valores, que corresponderán a las medias de la señal en esa posición. En la 36, se muestra el resultado final de la aplicación, donde se pueden ver tres grandes puntos de un color diferente con el valor correspondiente a la diferencia de potencial en su parte inferior. Los colores se utilizan para diferenciar de forma correcta la posición correspondiente a cada valor, el cual será fácilmente reconocible, ya que los botones de las posiciones respectivas se iluminarán del mismo color.

En el caso de que la captura de las posiciones haya sido correcta, el botón de resultados se mostrará iluminado de color verde. Por contra, en el caso de que haya habido algún tipo de fallo, este botón pasará a ser de color rojo y los puntos de la gráfica erróneos, serán tachados con una X de color rojo. Esto va a permitir realizar una rápida corrección, ya que indicará la posición a repetir, sin necesidad de realizar nuevamente la captura de todas las posiciones.

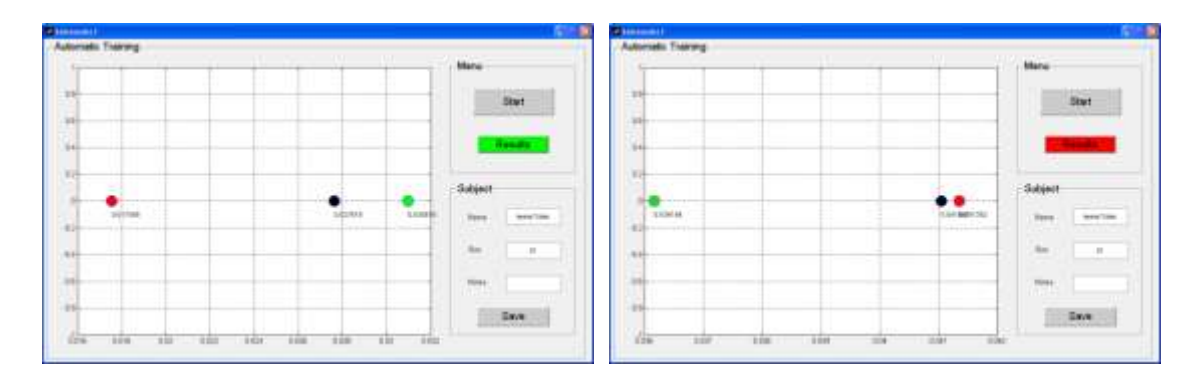

**Ilustración 32:** La imagen de la izquierda muestra un entrenamiento realizado de forma incorrecta. Se puede apreciar que el botón de resultados es de color rojo, además de estar tachados los puntos rojo y negro (izquierda y recto respectivamente) de la gráfica. Por otra parte, la imagen de la derecha muestra un entrenamiento realizado de forma correcta, el botón de resultado se ha iluminado de color verde y la gráfica muestra los puntos bien situados (rojo en la izquierda, negro en el centro y verde en la derecha).

Finalmente, una vez obtenidos los resultados correctamente, éstos serán guardados. Para ello, en este GUI también se ha desarrollado un panel en el que se deberá cumplimentar información sobre el usuario, el número de ejecución correspondiente, además de la posibilidad de añadir alguna nota. Estos serán los datos de interés para las próximas partes del programa.

### *5.5. Cargar datos*

Tras realizar el proceso de entrenamiento, el siguiente apartado será el de cargar los datos del entrenamiento del usuario. Destacar, que no será necesario realizar previamente el entrenamiento en el caso de que el usuario ya haya realizado la fase de entrenamiento en algún momento anterior, bastará con cargar sus datos.

En la ilustración 33, se muestra la interfaz desarrollada que consta de diversas partes. En primer lugar, la correspondiente al almacenamiento de datos, dónde se va a poder seleccionar los datos que van a ser utilizados en las diferentes aplicaciones. Por otra parte, el botón de calcular la media, nos va a facilitar la media de los valores de las tres posiciones que han sido entrenadas. Por último, se encuentra la opción ya conocida de guardar los resultados finales del usuario.

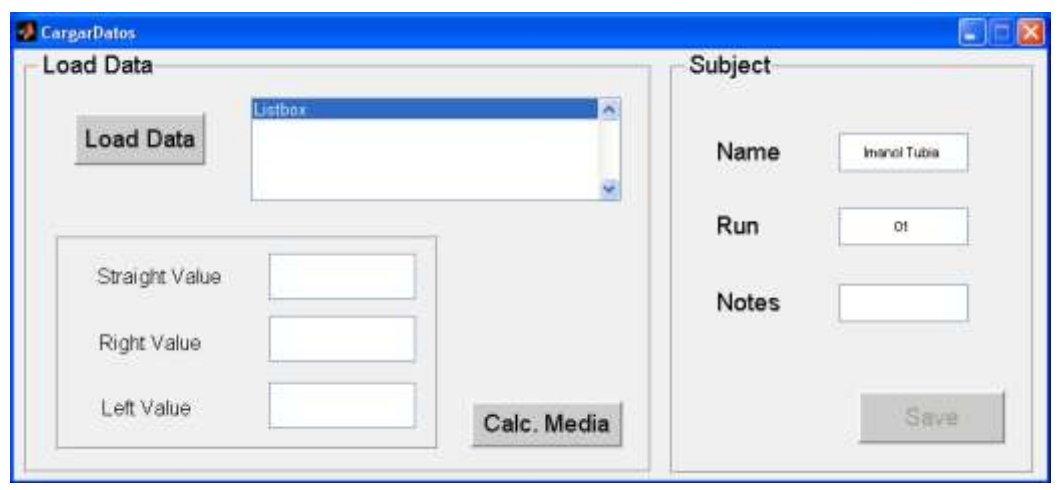

**Ilustración 33:** Interfaz de usuario gráfica para cargar los datos del usuario.

En la primera parte del GUI, donde se seleccionan los datos de los usuarios (Ilustración 34), se puede observar que al pulsar el botón *Load Data* se abrirá una nueva ventana. En la misma habrá dos carpetas, una para cada tipo de entrenamiento, es decir, una para almacenar los datos del entrenamiento manual y la otra para el automático.

Se deberán seleccionar al menos dos archivos para poder realizar una media de los datos, para que en las aplicaciones siguientes, los valores que vayan a ser usados sean lo más robustos posibles.

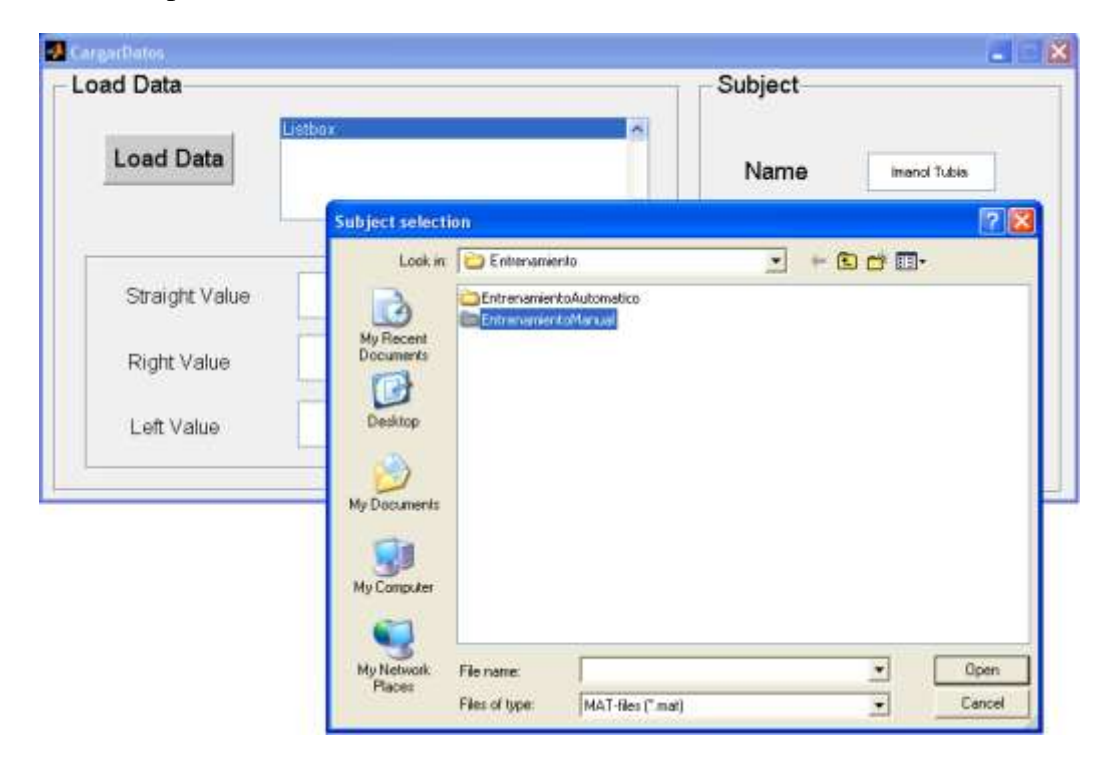

**Ilustración 34:** Muestra la ventana emergente tras pulsar en Load Data. En ella se puede seleccionar la carpeta del entrenamiento del cual se quieren coger los datos.

Una vez que los datos han sido seleccionados, éstos se abrirán, dando lugar a una situación como la que se muestra en la ilustración 35. En ella, se pueden observar los datos de los cuales se están extrayendo los valores de la diferencia de potencial. Una vez que los archivos seleccionados son los correctos, se pulsa sobre *Cal. Media*, donde se llevará a cabo una media de los tres valores de los archivos. La medía de la diferencia de potencial en cada posición se muestra en su respectiva casilla.

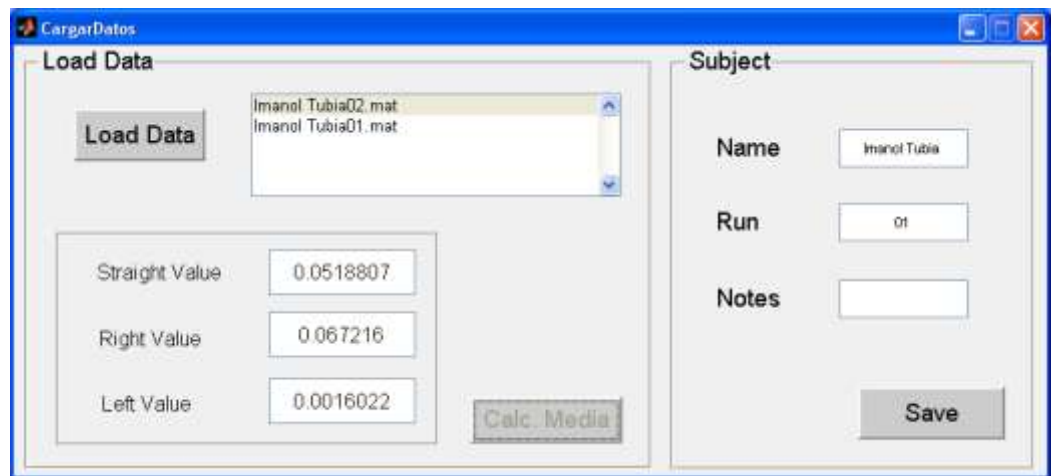

**Ilustración 35:** Interfaz de usuario gráfica para cargar los datos del usuario tras seleccionar los archivos que van a ser usados y calcular la media de sus respectivos valores.

Por último, quedará tan solo guardar los datos. Para ello, la GUI incluye un panel en el que se cumplimentará información sobre el usuario, el número de ejecución correspondiente y la posibilidad de añadir alguna nota. Estos serán los datos finales que serán utilizados para la gráfica a tiempo real y los dos juegos.

# *5.6. Juegos*

Esta va a ser la última parte del software, en la que se hace referencia a las aplicaciones desarrolladas en el uso del movimiento ocular.

La detección del movimiento ocular mediante electrodos es un proceso, que como se ha visto en el estado del arte, ya consta de diversas aplicaciones. Hasta el momento, se ha podido comprobar que es una herramienta aún por explotar y que puede ser de gran interés para futuras aplicaciones médicas.

En este proyecto, para poder ver el potencial que supone el poder registrar de forma correcta la señal y lograr que ésta sea de gran calidad, se han desarrollado dos juegos con los GUI de MATLAB. El primero de los juegos, llamado *Driving Game*, tiene como finalidad poder ver la habilidad de los usuarios en la realización de los movimientos oculares. Este juego va a consistir en esquivar objetos y será importante que la habilidad del sujeto quede constatada. Para ello, es necesaria que la señal sea

capturada de forma correcta. Por otra parte, tras comprobar los buenos resultados de este primer juego, se ha desarrollado otro segundo juego llamado *Football Game*, para poder mostrar que la señal obtenida era la correcta y que las herramientas con las que se ha trabajado en el desarrollo del software también lo eran. En este último juego, será de gran importancia la precisión, ya que el usuario tiene que lograr parar objetos que irán dirigidos hacia él. Aquí, para demostrar la capacidad y destreza del usuario, entrará en juego la precisión del programa desarrollado.

Además de mostrarse con los juegos el potencial que tiene la detección del movimiento ocular mediante electrodos, éstos deberán ser el medio para poder cuantificar cuánto de bueno o de preciso tendrá la aplicación desarrollada. A continuación se entrará en detalle con ambos juegos, haciendo hincapié en la aplicación para poder configurar los límites en el caso de que el entrenamiento no haya sido del todo correcto.

### *5.6.1. Driving Game*

El primer juego desarrollado es de conducción. El objetivo del mismo va a consistir en ir esquivando coches que se aproximen hacía el coche del usuario utilizando el movimiento ocular. Tal y como se ha comentado anteriormente, mediante este juego se tratará de demostrar la utilidad que tiene la realización de un buen sistema de detección. Además de ser un juego nuevo a incorporar dentro del mundo de los videojuegos, puede tener aplicaciones médicas, como se pudo comprobar en el apartado correspondiente al estado del arte.

Para poder comenzar a jugar es necesario haber realizado previamente el entrenamiento y la carga de datos, ya que tanto en este juego como en el que será presentado a continuación, van a necesitar los datos correspondientes a la diferencia de potencial detectada en el movimiento ocular del usuario.

Una vez que los datos han sido cargados de forma correcta, al entrar a la aplicación podrá observarse dos paneles con diferentes tipos de configuración para poder jugar. El primero de los paneles, es el de **Car Selection**, que va a permitir al usuario seleccionar el coche con el que desea jugar en esta aplicación. Por otra parte, el panel de **Difficulty Level**, va a permitir seleccionar el nivel de dificultad. Este nivel va a estar estrechamente relacionado con la velocidad a la que los coches vayan a ir acercándose. Una vez que el usuario ha seleccionado el coche y el nivel de dificultad, podrá comenzar a jugar pulsando el botón *Start* (Ilustración 36). Destacar que el cuarto panel, **Settings**, va a permitir al usuario poder configurar los límites del movimiento del coche.

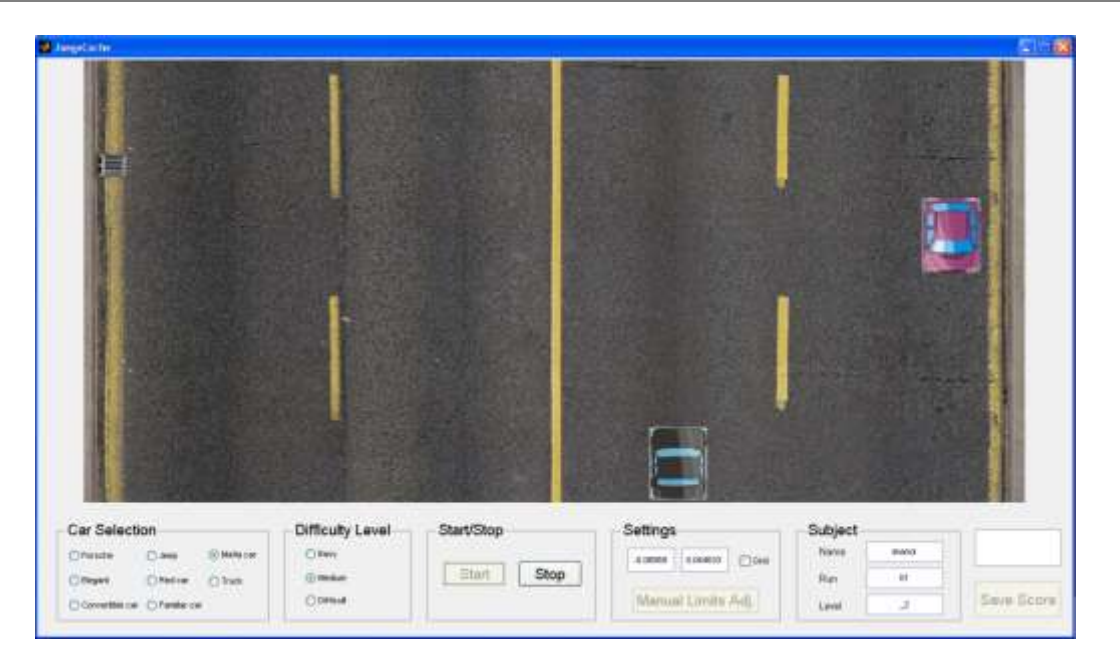

**Ilustración 36:** GUI desarrollado para la realización de un juego mediante el uso del movimiento ocular.

Una vez que el juego ha comenzado, el usuario podrá conducir el coche y elegir la dirección con el movimiento ocular. Los movimientos permitidos serán en el eje horizontal, pudiendo desplazar el vehículo de la pantalla desde la derecha hasta la izquierda y viceversa. No estarán permitidos movimientos verticales, es decir, de aceleración o frenado del coche, ya que no se ha realizado una detección del movimiento ocular en el eje vertical. Para ello, la ecuación que se utilizada para situar el coche en el punto que el usuario se encuentra observando es la siguiente:

$$
Position\;coche = \left(\frac{Límite\;D - Límite\;I}{Máximo\;D - Máximo\;I}\right) \times (Data - Máximo\;D) + Límite\;D
$$

Dónde Límite D y Limite I son los puntos máximos de movilidad del coche hacia la derecha e izquierda respectivamente; Máximo D y Máximo I son los valores de la diferencia de potencial en las posiciones de la derechaeizquierda del giro ocular; finalmente, Dato, es la señal a tiempo real del movimiento ocular.

El usuario podrá ir esquivando los coches que vayan cruzándose en su recorrido a una velocidad determinada, según el nivel de dificultad seleccionado. Los coches a esquivar, se irán desplazando desde arriba hacia abajo en línea recta, es decir, sin posibilidad de poder realizar ningún movimiento horizontal. Tanto el tipo de coche como el lugar de aparición en pantalla será de forma aleatoria y una vez que ese vehículo haya finalizado su recorrido completo de la imagen de la carretera, aparecerá otro nuevo en pantalla. En el caso de que el usuario no logre esquivar los coches y se produzca una colisión, la partida habrá finalizado (Ilustración 37).

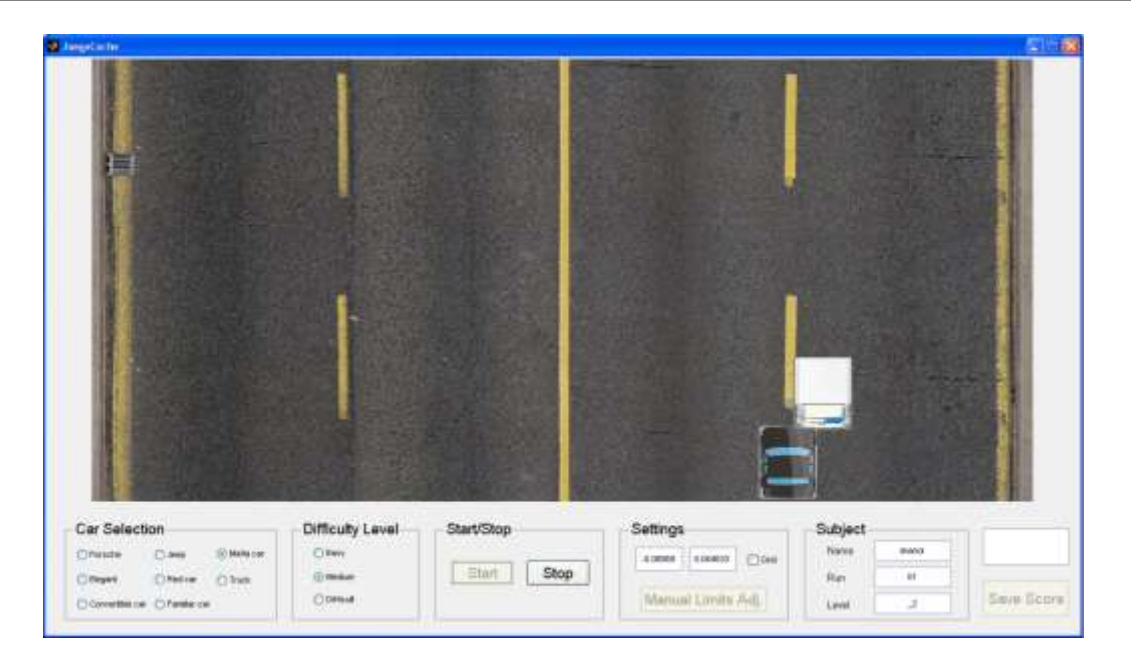

**Ilustración 37:** Choque entre el coche dirigido por el usuario, y otro que se acercaba hacía el del usuario. Una vez ocurrida la colisión, el juego se detiene.

La forma de cuantificar la destreza del usuario y el poder determinar que se ha realizado correctamente la parte que corresponde al software y lectura de la señal, se ha llevado a cabo añadiendo un registro de puntuación. Ésta será proporcional al tiempo que ha permanecido el usuario jugando y esquivando todos los coches, y por otra parte dependerá también del nivel de dificultad seleccionado. En la ilustración 38, se puede ver la forma de mostrar la puntuación del usuario, en la que además se ha tenido en cuenta la posibilidad de almacenar todos los datos del usuario incluyendo su puntuación.

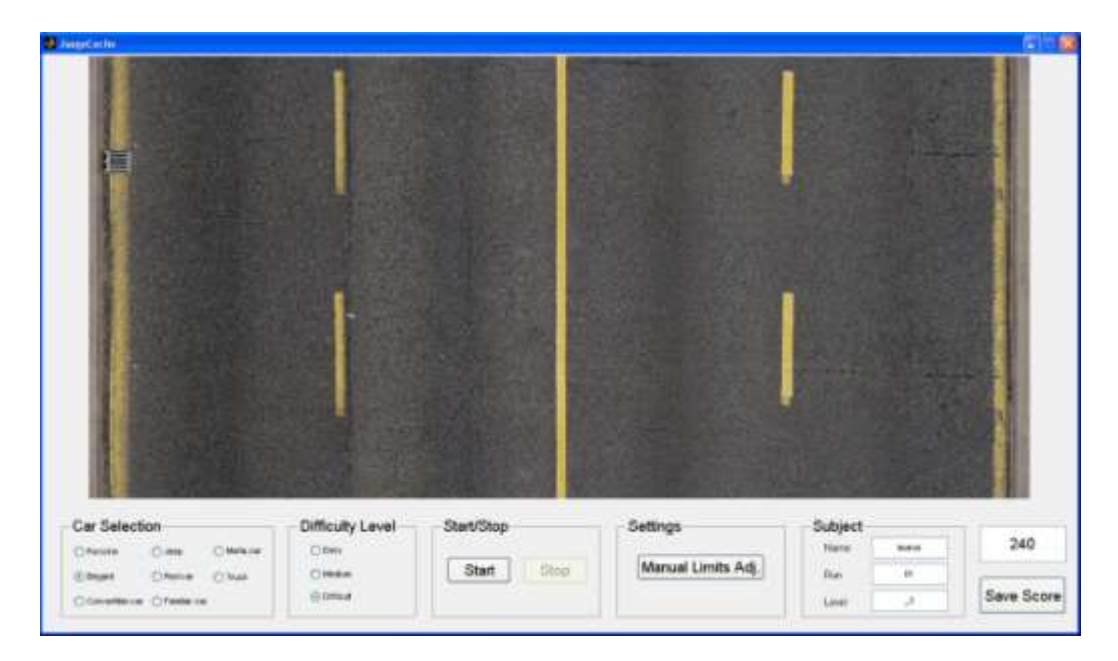

**Ilustración 38:** Imagen tras finalizar una partida.. En la parte inferior a la derecha se muestra la puntuación, próxima a un botón que permitirá almacenar junto a la puntuación la información del usuario.

#### *5.6.2. Football Game*

El segundo juego desarrollado es de futbol y se centra en la posibilidad de parar disparos realizados a una portería con un balón. El objetivo va a consistir en desplazar con los ojos al portero para que éste sea capaz de detener balones disparados desde fuera del área grande de la portería. Al igual que en el juego anterior, durante su ejecución, va a quedar reflejada la importancia que tiene el disponer de un buen sistema de detección del movimiento ocular. Comprobados los buenos resultados en la obtención de una buena señal en el juego anterior, con Football Game se ha querido dar también un papel importante a la destreza mostrada por parte del usuario en su ejecución.

Tal y como ocurría en el juego anterior, para comenzar a jugar, va a ser necesario realizar previamente un entrenamiento y la carga de datos. Ya que también para este juego se van a necesitar datos de la diferencia de potencial del usuario.

En la ilustración 39, se muestra una imagen de la aplicación inmediatamente después de abrirla. Como se puede comprobar, dispone de un botón *Start* para poder comenzar con el juego, una vez que la dificultad ha sido seleccionada. El grado de la misma va a depender de la velocidad a la que se vaya a desplazar el balón. Al igual que ocurría con el juego de conducción, éste también dispone de la posibilidad de realizar modificaciones en la configuración de los límites del movimiento del portero.

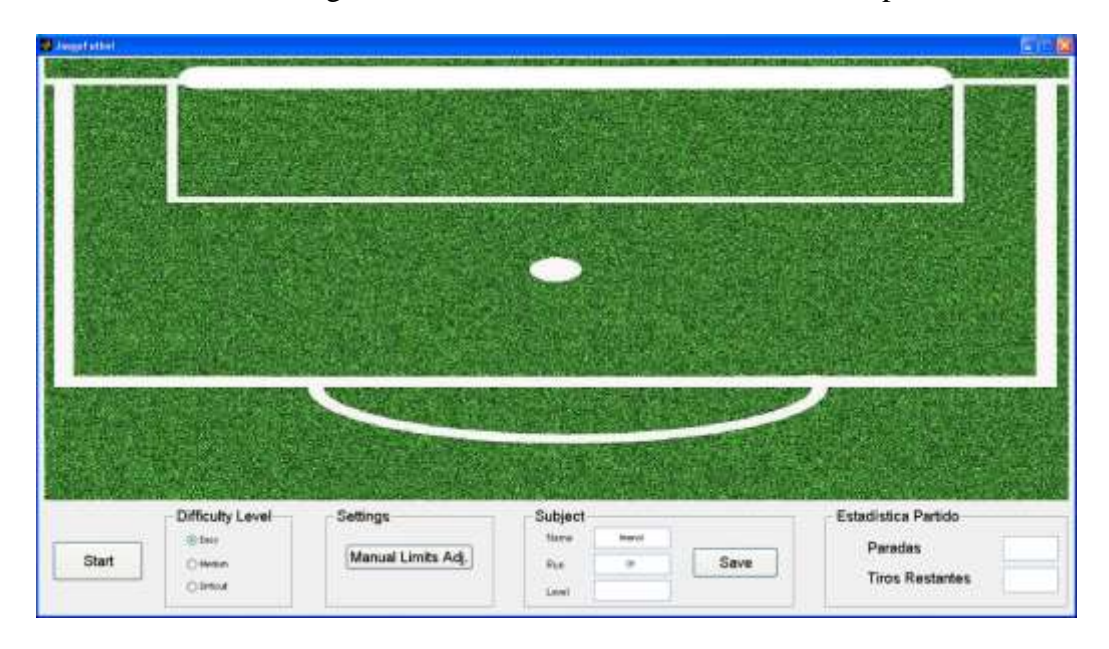

**Ilustración 39:** GUI desarrollada para el juego de parar disparos. Imagen que se puede ver tras abrir la aplicación.

Una vez que se ha pulsado el botón de comenzar el juego, aparecerá el portero que podrá ser controlado por el movimiento ocular del usuario. Además, se verá un balón situado en las proximidades al área grande de la portería. Por otra parte, en la parte

inferior a la derecha de la imagen del campo de fútbol, aparecerá un botón llamado *Shoot*, el cual permitirá al usuario decidir cuándo quiere que el balón sea lanzado desde su punto de origen. De esta forma, se permitirá al usuario estar preparado para detener el balón (Ilustración 40).

Para el control del portero, se emplea la misma ecuación que en el juego de conducción.

$$
Position\,portero = \left(\frac{Límite\ D - Límite\ I}{Máximo\ D - Máximo\ I}\right) \times (Data - Máximo\ D) + Límite\ D
$$

Dónde Límite D y Limite I son los puntos máximos de movilidad del portero hacia la derecha e izquierda respectivamente; Máximo D y Máximo I son los valores de la diferencia de potencial en las posiciones de la derecha e izquierda del giro ocular; finalmente, Dato, es la señal a tiempo real del movimiento ocular.

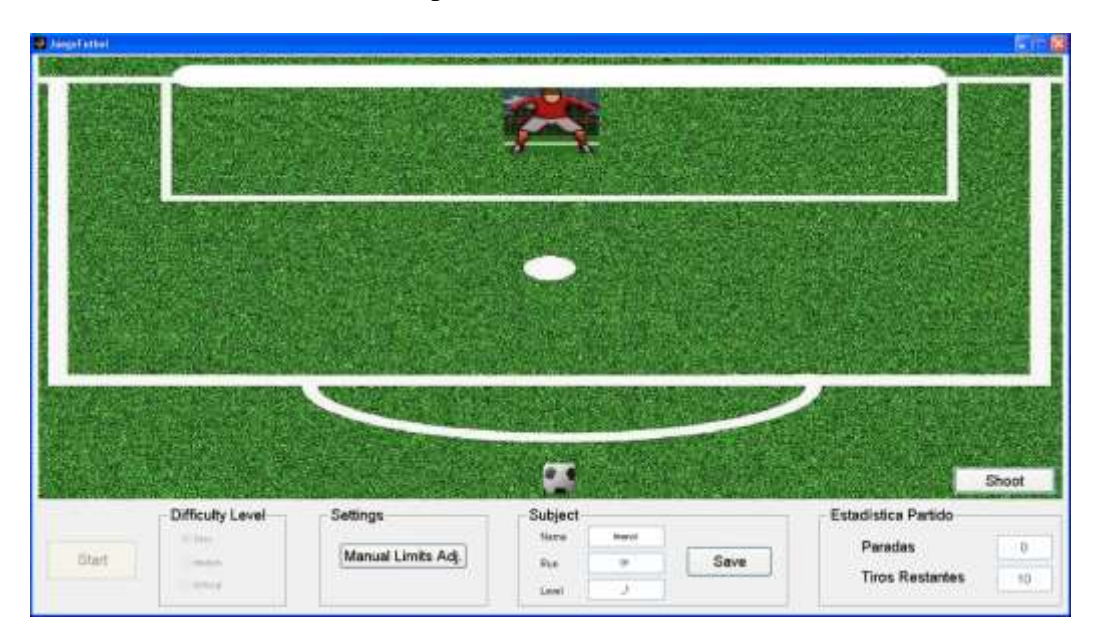

**Ilustración 40:** Imagen una vez comenzado el juego. En la parte inferior a la derecha del campo de fútbol se puede ver el botón para realizar los tiros.

A medida que el usuario vaya ejecutando los disparos, en el panel de **Estadística**  Partido, podrá ir comprobando el número de paradas que ha realizado y los tiros restantes que le quedan. A continuación, en la ilustración 41 se muestra el resultado final tras un lanzamiento, según el usuario haya parado o no el tiro.

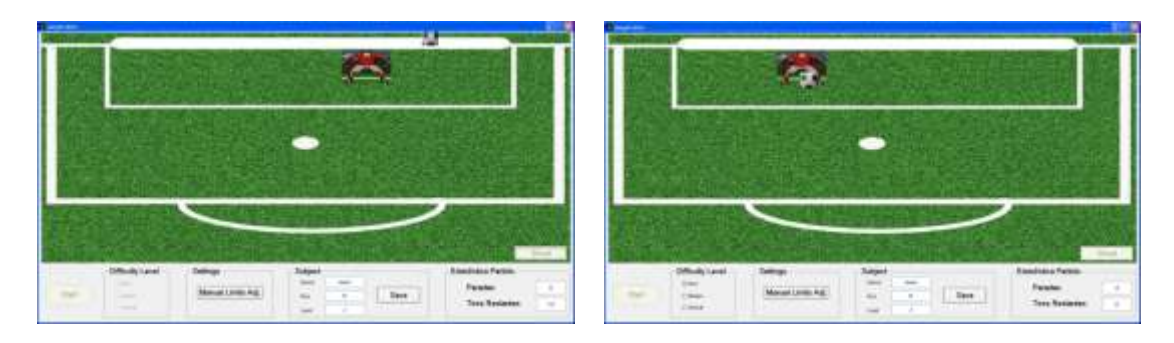

**Ilustración 41:** La imagen de la izquierda muestra un tiro que no ha sido detenido por el usuario. Por otra parte, la imagen de la derecha muestra una parada realizada por el usuario.

Finalmente, se van a poder guardar los datos obtenidos con los resultados del juego, para poder cuantificar tanto la destreza del usuario como el desarrollo del software.

#### *5.6.3. Ajuste Manual*

Para finalizar con este apartado correspondiente a los juegos y al Software, a continuación se hace referencia a la posibilidad de acceder a un ajuste manual que también puede ser utilizado.

Se ha comprobado que no todos los usuarios realizan un correcto entrenamiento del movimiento ocular. Por ello, ambos juegos no funcionaban correctamente en raras ocasiones. Estos fallos se podían apreciar mediante:

- **Mala posición del objeto:** Mirar a un punto, cuando el objeto se encontraba en otra localización.
- **Límites incorrectos:**Cuando el objeto, ya sea el coche o el portero, llegaba al límite de movimiento antes de que el usuario alcanzara el máximo giro del globo ocular.

Estos han sido principalmente los problemas encontrados habitualmente y con los que ha habido que enfrentarse en el desarrollo de estas aplicaciones. Para poder subsanar estos errores de forma rápida, sin necesidad de tener que repetir el proceso de entrenamiento y carga de datos, se ha añadido el botón de *Manual Limits Adj.* Al pulsar sobre el mismo, se abre una nueva interfaz de usuario gráfica, tal y como se muestra en la ilustración 42.

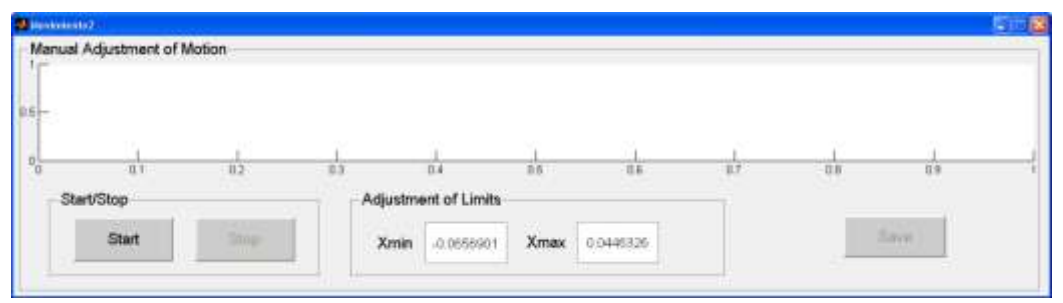

**Ilustración 42:** La interfaz de usuario gráfica (GUI) desarrollada para la configuración manual del movimiento ocular.

Una vez que el usuario selecciona la opción de comenzar, en la gráfica se observará un gran punto verde, que indicará hacia donde está mirando el usuario. Mediante la introducción de nuevos valores en las casillas de *Xmin* y *Xmax*, el usuario podrá seleccionar los límites de la máxima amplitud de movimiento, pudiendo comprobarlo al momento mediante el movimiento del punto verde.

Una vez que los valores obtenidos sean los correctos para el usuario, éste podrá mover el punto verde en la gráfica de forma correcta, es decir, situándola en el punto en el que se está observando. Tan solo quedaría parar la aplicación y guardar los valores mediante un clic en el botón *Save* (Ilustración 43).

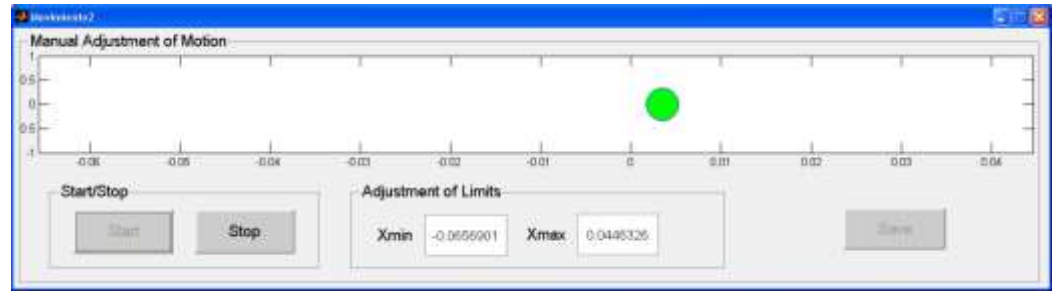

**Ilustración 43:** En esta imagen se puede observar el punto verde en la gráfica dónde el usuario se encuentra mirando. En la parte inferior, se pueden observar las casillas para configurar los límites laterales del movimiento.

# *6. RESULTADOS*

Para verificar que el sistema de detección ocular desarrollado funciona correctamente, se han realizado pruebas con un total de 12 personas. Estas pruebas consisten en llevar a la práctica las diferentes aplicaciones desarrolladas (explicadas en el apartado de software) y almacenar los datos obtenidos.

Los resultados obtenidos, tienen como finalidad mostrar diferentes aspectos del movimiento ocular y su relación con la diferencia de potencial y la calidad del sistema desarrollado.A continuación, se explicarán con mayor detalle los resultados de estas dos aplicaciones.

## *6.1. Entrenamientos*

La segunda aplicación a la que se podía acceder desde el menú principal desarrollado con MATLAB era la de los entrenamientos. La realización de los entrenamientos de una forma adecuada será fundamental para el uso posterior de las aplicaciones como serán la gráfica en tiempo real y los juegos.

Los entrenamientos se han realizado de dos maneras diferentes. En primer lugar, se ha utilizado el entrenamiento manual que consistía en dirigir la mirada a cada una de las tres posiciones del objeto y pulsar un botón para almacenar la diferencia de potencial en ese instante. Este entrenamiento se ha diseñado para que sea utilizado con la ayuda de otra persona, ya que de esta manera pueden evitarse los errores atribuidos al usuario. El otro método de realizar el entrenamiento será de forma automática y consiste en escuchar unas grabaciones en las que se pide al usuario que realice determinados movimientos con los ojos hacia una dirección.

Con estos dos programas se van a poder obtener tres valores con cada usuario que corresponderán al valor de la diferencia de potencial media en cada posición de giro del globo ocular. Estos valores van a permitir estudiar de forma más precisa como varía la señal o la correspondiente diferencia de potencial ante el movimiento ocular.

Junto con el programa de almacenamiento de la señal explicado anteriormente, todo esto va a permitir proporcionar una gran información complementaria para otros futuros proyectos. Además, estos valores van a ser necesarios para la correcta configuración personalizada de los juegos desarrollados. A continuación se explican en detalle los resultados obtenidos con los entrenamientos manuales y automáticos.

#### *6.1.1. Manual*

El primero de los entrenamientos realizados ha sido el manual, que consiste en ir captando con la ayuda de otra persona los valores de la diferencia de potencial con tres posiciones distintas del giro del ojo.

Este entrenamiento se ha realizado sobre un total de 12 usuarios y los resultados se muestran en la ilustración 44. En ella puede verse representado con un punto de color negro el valor que corresponde a la diferencia de potencial cuando el sujeto dirige la mirada hacia la izquierda; en color azul cuando mira al centro y de color cian cuando se produce el giro hacia la derecha.

Los resultados obtenidos son similares, ya que se puede comprobar que los puntos negros tienden a estar situados en el lado izquierdo, los azules en el centro, y finalmente los de color cian en el derecho. Como era de esperar, cada usuario va a tener valores diferentes para cada posición de giro, pero todos ellos tienden a estar situados en unas franjas de potencial donde se pueden almacenar la inmensa mayoría de los valores de los usuarios.

Los puntos negros, que corresponden al giro del globo ocular hacia la izquierda, teniendo en cuenta como está configurado el hardware, darán origen a los valores de menor potencial. Por lo general, se pueden ver distribuidos entre -0.075V y -0.045V. También existirán excepciones entre los usuarios, al igual que sucedía con el almacenamiento de la señal, pudiendo obtenerse valores próximos al 0. Los puntos de color azul, están representados por los valores de la diferencia de potencial de los usuarios cuando están mirando al centro. Estos valores, que pueden verse reflejados en la ilustración 44, se encuentran situados por lo general entre -0.04V y -0.01V. Finalmente, el color cian representará el giro hacia la derecha. Debido a que la forma de dirigir la mirada a la derecha por parte de los usuarios ha sido muy diferente, estos valores serán más dispersos si los comparamos con los dos colores anteriores y se van a situar entre 0.01V y 0.03V.

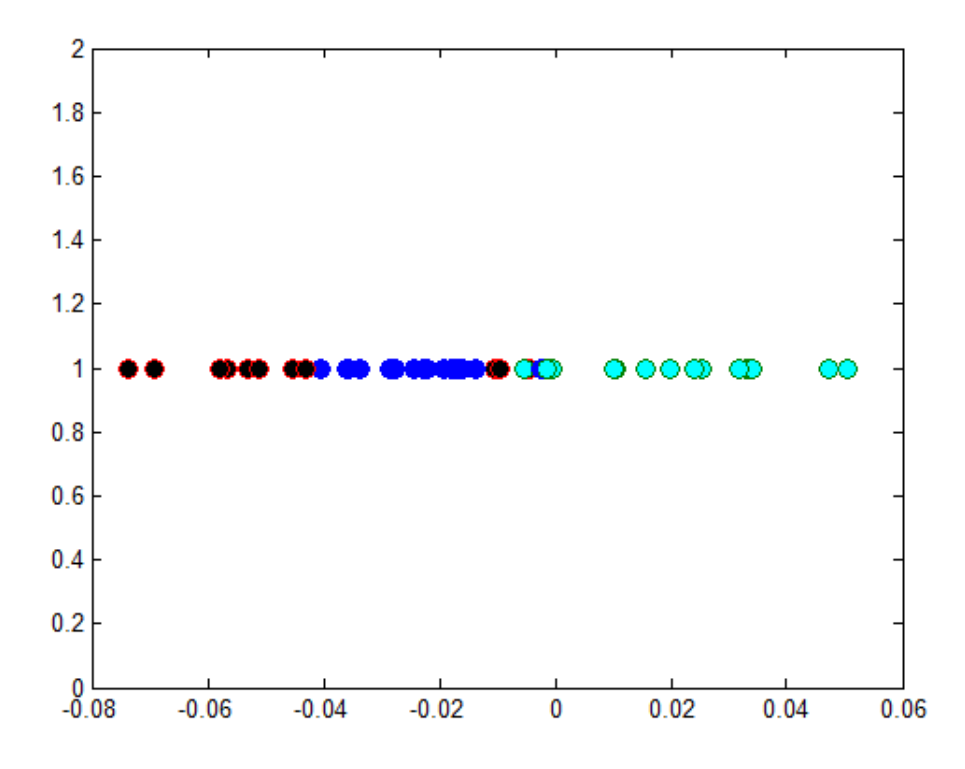

**Ilustración 44:** Gráfica de los valores de la diferencia de potencial de los 12 usuarios con tres posiciones del movimiento. La coordenada horizontal representa el voltaje (V). Los puntos de color negro representan la mirada a la izquierda, los de color azul al centro y los de color cian a la derecha

Será importante tener en cuenta que tras los resultados obtenidos no se ha querido relacionar un valor determinado de potencial con un determinado valor de ángulo de giro ocular, ya que cada sujeto va a tener una diferencia de potencial diferente para una misma posición de giro y además la colocación de los electrodos puede influir en diferente medida sobre los resultados. Cualquier desplazamiento en la colocación de los electrodos adhesivos, por mínimo que sea, va a producir una gran variación en el potencial. En la tabla 3, se puede observar la diferencia que existe entre los valores de cada una de las posiciones para cada usuario.

|          | <b>LEFT VALUE</b> | <b>STRAIGHT</b> | <b>RIGHT VALUE</b> |
|----------|-------------------|-----------------|--------------------|
|          |                   | <b>VALUE</b>    |                    |
| Sujeto 1 | $-0.0549325$      | $-0.0370794$    | $-0.0207523$       |
| Sujeto 2 | $-0.00111899$     | $-0.0199893$    | 0.0282292          |
| Sujeto 3 | $-0.0077821$      | 0.0184634       | 0.0330358          |
| Sujeto 4 | $-0.0308741$      | 0.00798555      | 0.0277206          |
| Sujeto 5 | $-0.0627146$      | $-0.0333155$    | $-0.0139874$       |
| Sujeto 6 | $-0.0307724$      | $-0.0136823$    | 0.00289921         |

**Tabla 3:** Información del entrenamiento manual de los primeros 6 sujetos sobre los valores medios de la diferencia de potencial en las tres posiciones del giro ocular.

Como se ha dicho anteriormente, cada usuario va a tener un valor diferente para cada posición, pudiendo llegar a ocurrir que un mismo valor en la diferencia de potencial determine un giro a la derecha o a la izquierda dependiendo del sujeto.

Con todo lo anterior, puede decirse que el entrenamiento personalizado será determinante en el desarrollo del programa para poder jugar en las aplicaciones desarrolladas. Además, queda demostrado que el realizar un entrenamiento personalizado para cada usuario va a ser fundamental en la investigación y desarrollo de futuros dispositivos.

### *6.1.2. Automático*

El entrenamiento automático se ha creado para que pueda ser realizado por usuarios sin la necesidad de precisar ayuda de una segunda persona. Este entrenamiento, se lleva a cabo mediante la escucha de una grabación en la cual se pide al usuario que realice determinados movimientos oculares.

Este método se ha realizado sobre un total de 5 usuarios. Los resultados están recogidos en la ilustración 45, donde se puede ver representado con un punto de color negro el valor correspondiente a la diferencia de potencial tras dirigir la mirada hacia la izquierda. En color azul, se representa el valor obtenido al mirar hacia el centro. Por último, el color cian se ha reservado para representar el giro hacia la derecha.

Los resultados obtenidos son similares. Al igual que con el otro entrenamiento, cada usuario va a obtener valores diferentes para cada posición de giro, pero todos ellos tienden a estar próximos. Se pueden observar zonas en las cuales van a estar acumulados los valores del potencial que corresponden a un mismo giro del globo ocular.

Los puntos negros representan los valores del giro ocular hacia la izquierda, y se encuentran en una franja entre -0.055V y -0.045V. Por otra parte, los de color azul corresponden a los valores de la diferencia de potencial de los usuarios cuando éstos dirigen la mirada al centro y por lo general quedan situados entre -0.04V y -0.0075V. Por último, los de color cian que representan el giro a la derecha, se van a situar entre 0.005V y 0.04V.

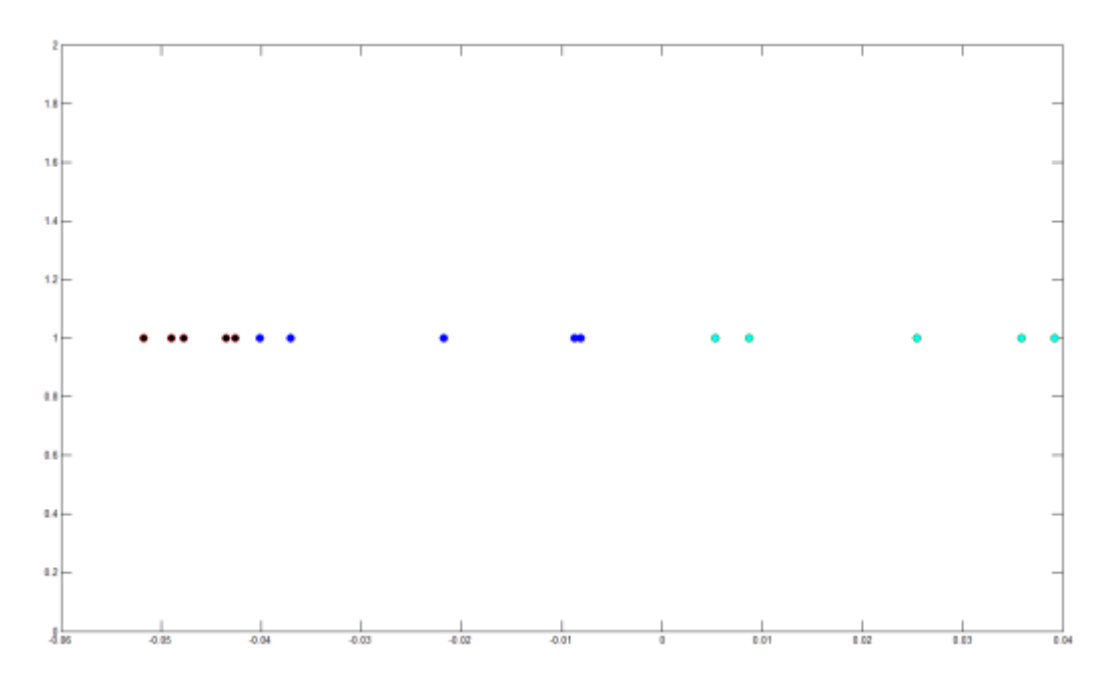

**Ilustración 45:** Gráfica de los valores de la diferencia de potencial de los 5 usuarios en tres posiciones del movimiento. La coordenada horizontal representa el voltaje (V). Los puntos de color negro representan la mirada a la izquierda, los de color azul al centro y los de color cian a la derecha.

Debido a que los usuarios que han realizado las pruebas con el sistema de detección del movimiento ocular se han encontrado siempre acompañados, han sido menos los usuarios a los que se ha aplicado este tipo de entrenamiento. Sin embargo, a pesar de haberse realizado en un menor número de veces, los resultados han sido prácticamente similares a los que se mostraban con el entrenamiento manual.

## *6.2. Juegos*

Una de las mayores dificultades que existe en la investigación es la de poder cuantificar la repercusión final de un sistema desarrollado. En este proyecto se han creado dos juegos, a través de los cuales, se intentará valorar la calidad tanto del hardware como del software desarrollado en el mismo.

Estos juegos, van a permitir recoger información sobre la calidad y el funcionamiento del programa, pero también será determinante la destreza por parte del usuario. Será importante el feed-back creado por la persona que esté utilizando el sistema. Tras realizar preguntas a través de un breve cuestionario a los usuarios, todos afirmaban que la calidad de control en la ejecución del juego ha sido buena y que en la obtención de puntos, era fundamental la destreza del usuario.

El primer juego consiste en esquivar coches que vayan apareciendo en pantalla utilizando el movimiento ocular. Con el dispositivo desarrollado se ha podido recoger información del usuario como el tiempo que transcurre hasta que se produce la colisión

con otro coche y la velocidad (nivel de dificultad) seleccionada en la ejecución de la prueba.

El segundo juego, consiste en detener disparos realizados con un balón, donde el usuario tiene la posibilidad de controlar el desplazamiento del guardameta. Este segundo juego, va a requerir un mayor nivel de destreza por parte del usuario y precisa de más intensidad repetitiva con los entrenamientos realizados.

#### *6.2.1. DrivingGame*

Los resultados del juego de conducción, se cuantifican en función del tiempo en el que el usuario esté jugando esquivando todos los objetos que vayan acercándose sin que se produzca una colisión. Además del tiempo, se ha tenido en cuenta para la puntuación, el nivel de dificultad que se haya seleccionado en cada partida. La puntuación final, viene dada por la ecuación:

#### Puntuación = Tiempo  $\times$  Nivel de Dificultad  $\times$  10

A continuación se muestran los resultados en una tabla en la que aparecen los datos obtenidos por los 8 sujetos que participaron en este primer juego. Además de las puntuaciones, se muestran valores como el tiempo de duración del juego hasta que se produce la colisión o se detuvo el juego y el nivel de dificultad seleccionado.

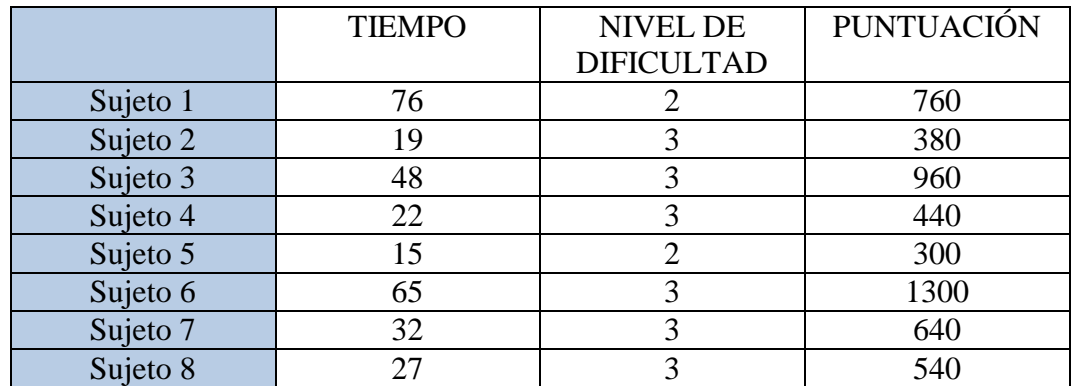

**Tabla 4:** Resultados de 8 usuarios que han participado en el juego de conducción. Se muestra el tiempo que ha transcurrido sin colisión, el nivel de dificultad seleccionado y finalmente la puntuación.

En esta tabla de resultados podemos observar que los usuarios han podido jugar varios segundos sin chocarse. Por lo tanto, el sistema desarrollado ha sido capaz de detectar y aplicar en el vehículo dirigido, la señal del movimiento ocular. Estas puntuaciones se han visto mejoradas con un mayor número de intentos en el juego.

#### *6.2.2. Football Game*

El segundo juego tiene que ver con el deporte del fútbol. Concretamente consiste en detener disparos que son lanzados de forma aleatoria, mediante el manejo del guardameta que es controlado a través del movimiento del globo ocular.

En la tabla 5, se recogen los resultados tras realizar la prueba con un total de 6 sujetos que jugaron con esta aplicación. La forma de cuantificar el resultado en este juego, consiste en registrar el número de disparos detenidos por el usuario ante un total de 10 lanzamientos.

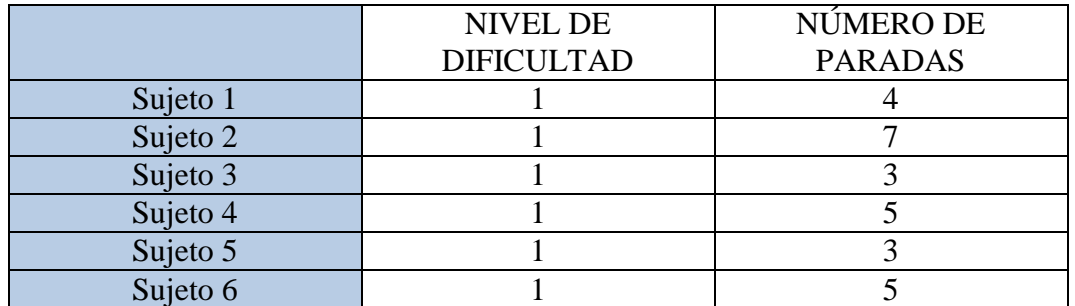

**Tabla 5:** Resultados de 5 usuarios que han participado en el juego de fútbol. Se muestra el nivel de dificultad seleccionado y el número de paradas realizadas.

En esta tabla puede comprobarse el número de paradas que ha realizado cada usuario. La dificultad de este juego es superior al anterior, ya que es necesaria una gran precisión de movimientos para detener un pequeño objeto como es el balón. También será necesario que el sistema desarrollado sea capaz de detectar y reflejar la señal del movimiento ocular de manera más precisa, procurando mantener con exactitud la posición del ojo y por tanto la del portero. Además de la calidad del sistema, en este juego será muy importante la destreza y los reflejos del usuario, ya que éste deberá reaccionar rápidamente para poder detener el balón. Al igual que sucedía con el juego anterior, el número de paradas era mejorado con entrenamiento y repetición de la prueba.

# *7. CONCLUSIONES*

El trabajo realizado en el laboratorio de instrumentación biomédica ha consistido en el desarrollo de un sistema de detección capaz de medir de forma precisa la posición del globo ocular mediante el uso de electrodos adhesivos, lo cual puede dar origen a nuevas líneas de investigación con un gran potencial en el diagnóstico y tratamiento de enfermedades.

El hardware y software desarrollados en este proyecto, así como los resultados obtenidos en su aplicación pueden ser la base de otros futuros trabajos que podrían continuar con esta nueva línea de investigación abierta.

Todos los dispositivos del hardware que han sido utilizados, corresponden a materiales que estaban disponibles en el laboratorio de instrumentación biomédica. Por ello, se ha tenido que adecuar el trabajo según el material del que se disponía en el citado laboratorio. Uno de los principales problemas a subsanar ha sido el amplificador con el que se ha trabajado, cuyas características ya han sido descritas en el apartado del hardware. Entre sus defectos, el más destacable ha sido el presentar un número de entradas o inputs disponibles bajo ya que tan solo permitía el uso de un máximo de dos canales. Todo lo anterior, ha supuesto una gran limitación para el estudio del movimiento ocular, haciendo posible realizar únicamente el estudio completo del movimiento del globo ocular según el eje horizontal. En futuras investigaciones, podría implementarse la opción de asociar a este proyecto la posibilidad de estudiar el movimiento en el eje vertical. Para ello, tan solo sería necesario adaptar el mismo programa para una segunda diferencia de potencial añadiendo dos nuevos electrodos situados en la parte superior e inferior del ojo.

Otro de los inconvenientes del amplificador era el tipo de entrada, que obligaba a utilizar cables coaxiales. Recordar que una de las características de este tipo de cables es la existencia de un total de 4 capas, responsables de proporcionar demasiada rigidez y peso al cable. Este ha sido otro de los problemas que ha tenido que subsanarse, ya que debido a estas características del cable, los electrodos adhesivos no resistían pegados. Para solucionar este problema, se ha diseñado un prototipo de gafas determinado, las cuales han permitido solucionar dicho problema. El diseño y fabricación de estas gafas, podría ser otro factor a tener en cuenta en futuras investigaciones

Por último, señalar que otra de las dificultades técnicas que se ha detectado a lo largo del desarrollo del hardware, también ha estado en relación con el amplificador, ya que éste no disponía de una entrada de tierra para eliminar el ruido externo de la señal procedente del movimiento ocular. Este ha sido, sin duda, uno de los mayores problemas en la realización del hardware, ya que la calidad de la señal se ha visto afectada en gran medida. Para solucionar este problema, se ha propuesto el uso de la malla externa del cable coaxial como tierra. Con ello se ha observado una clara mejoría en la calidad de la señal, tal y como se ha podido comprobar en el apartado que hacía referencia a los electrodos del hardware.

Destacar, que en este trabajo, se ha establecido un punto nuevo para la colocación del electrodo de tierra en el receptor de la prueba y con ello realizar un electrooculograma. Ha sido la región cervical posterior, concretamente a la altura de la séptima vértebra cervical, el lugar elegido por ser considerada una localización cómoda para la aplicación del electrodo y a la vez más estética. Para decidir lo anterior, se han realizado numerosas pruebas en diversos usuarios.

En lo referente al software desarrollado en este estudio, ha quedado comprobado que la señal obtenida del movimiento ocular es capaz de generar un gran potencial para la realización de futuras aplicaciones. En este trabajo, tan solo ha quedado reflejada una pequeña parte del potencial que este sistema desarrollado puede traer consigo. En ambos juegos, se ha podido ver la utilidad del movimiento ocular en el mundo de los videojuegos, dónde es ya posible con la mirada controlar diversos objetos de forma precisa.

Una vez visto el abanico de posibilidades que puede abrir la línea de investigación iniciada en el departamento de instrumentación biomédica, se han desarrollado una serie de aplicaciones de almacenamiento de la señal. En ellas, el principal objetivo ha sido conseguir almacenar señales para futuras investigaciones con el movimiento ocular. Estas señales, a pesar de presentar distintas diferencias de potencial para cada usuario, todas disponen de una misma forma en la señal. Es decir, cuando el sujeto dirige la mirada hacia uno de los lados la señal aumentará, pero cuando la mirada cambia de dirección al lado contrario, ésta se verá disminuida dependiendo siempre de la configuración del hardware.

Hacer hincapié en la repercusión que puede tener el desarrollo de un buen sistema de detección de movimiento ocular en el ámbito biosanitario. El desarrollo de este tipo de aplicaciones puede beneficiar a muchas personas que padezcan algún tipo de enfermedad o minusvalía.

Por ejemplo, los pacientes que no disponen de una correcta movilidad de las extremidades superiores por lesiones neurológicas o por haber sufrido amputaciones en diverso grado, podrían beneficiarse y llegar a interaccionar con un ordenador. Uno de los muchos investigadores que han trabajado en el estudio del movimiento ocular y sus posibles aplicaciones desarrolladas para la interacción con el ordenador, ha sido el catedrático de la Universidad Balear Lloren Valverde, que afirma lo siguiente:

*"Hace tiempo que la Inteligencia Artificial nos promete que, un día, en vez de teclear hablaremos con el ordenador, pero la promesa se ha ido retrasando. Aquí vemos que quizá la solución no sea el habla si no la vista, más efectiva, viable, simple y universal"*

En España se producen aproximadamente entre 25 y 30 nuevos casos de lesión medular por millón de habitantes y año, lo que representa más de mil casos nuevos cada año. Para estas personas, tener la posibilidad de controlar diversos objetos, como puede
ser un ordenador, una silla de ruedas, un televisor, etc. con el movimiento ocular, reportaría un gran beneficio en su calidad de vida.

Hacer posible que una prótesis ocular implantada, tras la pérdida de un globo ocular que se acompañe de la desaparición de la musculatura de la órbita (traumatismos, tumores, etc.), y que ésta pueda moverse de forma sincrónica con el ojo sano aplicando técnicas basadas en este trabajo, supone también una gran mejora estética para este tipo de pacientes.

Además de lo anterior, esta línea de investigación puede ayudar también en la detección y control evolutivo de enfermedades en las cuales cambios detectados del movimiento ocular puede formar parte de los signos y síntomas de la misma. Concretamente, en el caso de la enfermedad de Parkinson, son ya 6,3 millones el número de personas que padecen la misma y se espera que aumente en los próximos años. En ella, existen una serie de síntomas que afectan también a la movilidad ocular y podrían aplicarse técnicas descritas en este trabajo para el diagnóstico de la misma y la valoración de respuesta a tratamientos realizados. La esquizofrenia, otra de las enfermedades crónicas que afecta aproximadamente al 1% de la población mundial, podría beneficiarse en gran medida de estas técnicas. Lo mismo puede decirse para el estudio de los trastornos del sueño y un sinfín de enfermedades neurodegenerativas.

No cabe duda, que para hacer realidad todo lo citado anteriormente, debe mejorarse la precisión para detectar en cada momento la posición del globo ocular y fabricar electrodos o dispositivos ligeros, con lo cual quedarían puertas abiertas para iniciar nuevas líneas de investigación.

## *8. BIBLIOGRAFÍA*

**E. Gardner, D. J. Gray, R. O'rahilly**, Anatomía. Estudio por regiones del cuerpo humano. Segunda Edición.

**Netter, Frank H**. Atlas de Anatomía Humana. Ed Masson. 2007.

**L. Gila, A. Villanueva, R. Cabeza.**Physiopathology and recording techniques of ocular movements. An. Sist. Sanit. Navar. 2009.

**Gordon Mark Paul, Fan Cao, Russel Torah, Kai Yang, Steve Beeby, and John Tudo**r. A smart textile based facial EMG and EOG computer interface.IEEE Sensors Journal. 2014.

**A. Bulling, J. A. Ward and G. Tröster.**Eye movement analysis for activity recognition using electrooculography.IEEE. 2010.

**R. Fraile, A. Soriano, R. Segura, J. Olivares de la Orden**. Asignatura de Introducción a la Electromedicina. 2008.

**García Lozano, Bueno Lozano, RodriguezRamirez, López García, Zaro Gómez de Liaño**. Aplicaciones clínicas de la electrofisiología ocular.

**J. Pereira, A. Senatore, et al**. Determinación de la orientación del ojo mediante procesamiento del electrooculograma.

**M. Brown, M. Marmor, Vaegan, E. Zrenner, M. Brigell, M. Bach.** ISCEV Standard for Clinical Electro-oculography. 2006.

**R. Barea, L. Boquete, E. López, M. Mazo.**Guidance of a wheelchair using electrooculography.University of Alcala.

**DoCoMo.**Eye-controlled phone.

**A. Bulling, D. Roggen and G. Tröster.**EyeMote - Towards context - Aware gaming using eye movements recorded from wearable electrooculography.